# Contents

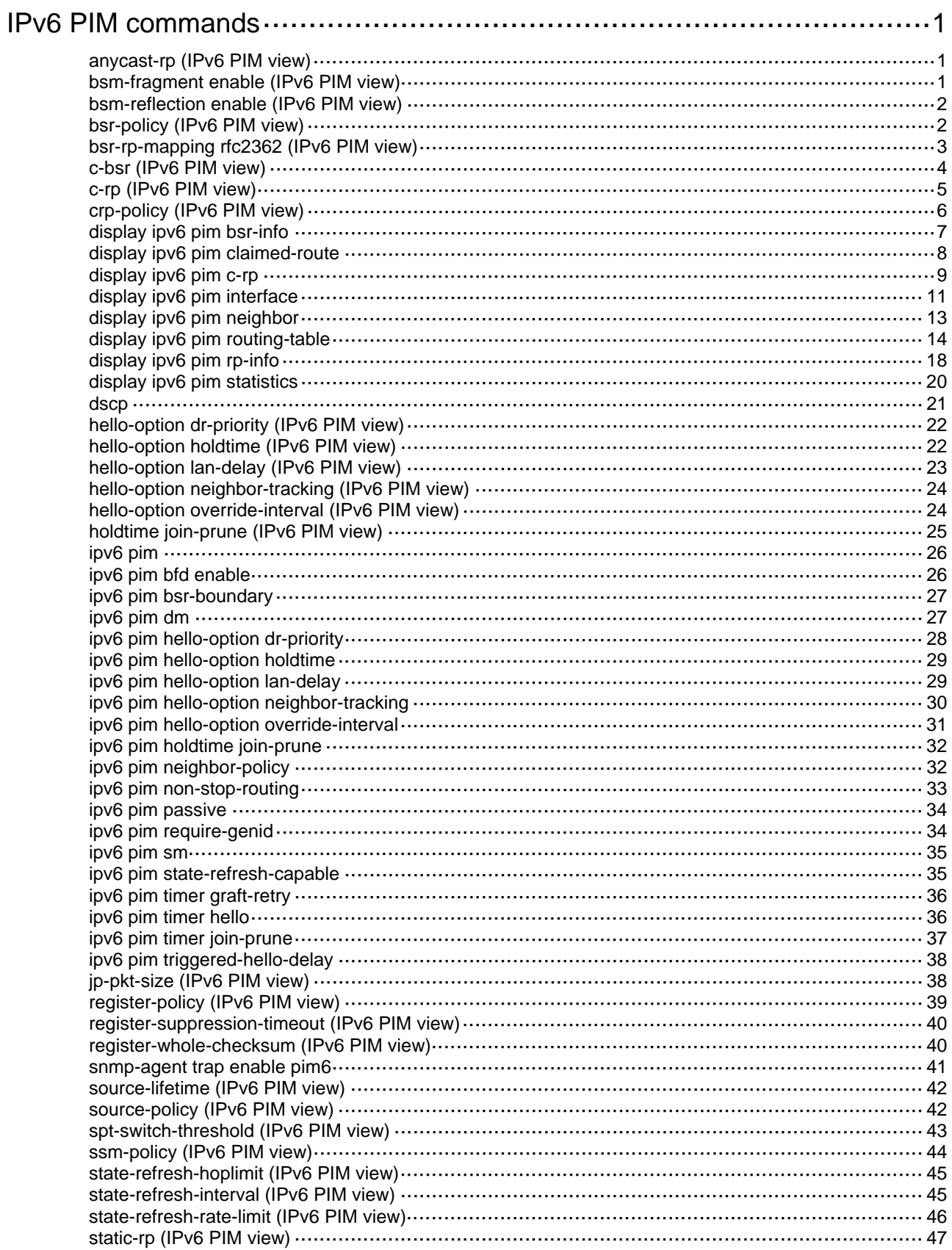

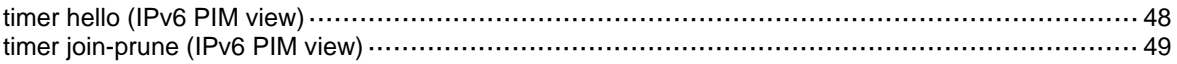

# <span id="page-2-1"></span><span id="page-2-0"></span>**IPv6 PIM commands**

# <span id="page-2-2"></span>anycast-rp (IPv6 PIM view)

Use **anycast-rp** to add an anycast RP member to an Anycast RP set.

Use **undo anycast-rp** to remove an anycast RP member from an Anycast RP set.

## **Syntax**

**anycast-rp** *ipv6-anycast-rp-address ipv6-member-address*

**undo anycast-rp** *ipv6-anycast-rp-address ipv6-member-address* 

#### **Default**

No Anycast RP sets exist.

#### **Views**

IPv6 PIM view

#### **Predefined user roles**

network-admin

#### **Parameters**

*ipv6-anycast-rp-address*: Specifies an Anycast RP address. It must be a legal IPv6 global unicast address.

*ipv6-member-address*: Specifies an Anycast RP member address. It must be a legal IPv6 global unicast address and must be different from the Anycast RP address.

#### **Usage guidelines**

To add multiple RP member addresses to an Anycast RP set, execute this command multiple times with the same Anycast RP address but different RP member addresses.

To configure multiple Anycast RP sets, execute this command multiple times with different Anycast RP addresses.

## **Examples**

# Add Anycast RP members 1:1::1 and 1:2::1 to Anycast RP set 1:1::0.

<Sysname> system-view [Sysname] ipv6 pim [Sysname-pim6] anycast-rp 1:1::0 1:1::1 [Sysname-pim6] anycast-rp 1:1::0 1:2::1

#### **Related commands**

**display ipv6 pim rp-info** 

# <span id="page-2-3"></span>bsm-fragment enable (IPv6 PIM view)

Use **bsm-fragment enable** to enable bootstrap message (BSM) semantic fragmentation.

Use **undo bsm-fragment enable** to disable BSM semantic fragmentation.

#### **Syntax**

**bsm-fragment enable** 

#### **undo bsm-fragment enable**

## <span id="page-3-0"></span>**Default**

BSM semantic fragmentation is enabled.

## **Views**

IPv6 PIM view

## **Predefined user roles**

network-admin

## **Usage guidelines**

Disable BSM semantic fragmentation if the IPv6 PIM-SM domain contains a device that does not support BSM semantic fragmentation.

#### **Examples**

# Disable BSM semantic fragmentation.

<Sysname> system-view [Sysname] ipv6 pim [Sysname-pim6] undo bsm-fragment enable

# <span id="page-3-1"></span>bsm-reflection enable (IPv6 PIM view)

Use **bsm-reflection enable** to enable the device to forward BSMs out of their incoming interfaces.

Use **undo bsm-reflection enable** to disable the device from forwarding BSMs out of their incoming interfaces.

### **Syntax**

**bsm-reflection enable** 

**undo bsm-reflection enable** 

#### **Default**

The device forwards BSMs out of their incoming interfaces.

#### **Views**

IPv6 PIM view

#### **Predefined user roles**

network-admin

#### **Usage guidelines**

Disable this feature if all the routers in the IPv6 PIM-SM domain have consistent routing information.

#### **Examples**

# Disable the device from forwarding BSMs out of their incoming interfaces.

<Sysname> system-view [Sysname] ipv6 pim [Sysname-pim6] undo bsm-reflection enable

# <span id="page-3-2"></span>bsr-policy (IPv6 PIM view)

Use **bsr-policy** to configure a BSR policy.

Use **undo bsr-policy** to restore the default.

#### <span id="page-4-0"></span>**Syntax**

```
bsr-policy ipv6-acl-number
```

```
undo bsr-policy
```
## **Default**

No BSR policy exists, and all bootstrap messages are regarded as legal.

## **Views**

IPv6 PIM view

## **Predefined user roles**

network-admin

## **Parameters**

*ipv6-acl-number*: Specifies an IPv6 basic ACL by its number in the range of 2000 to 2999.

## **Usage guidelines**

A BSR policy filters bootstrap messages to guard against BSR spoofing.

When you configure a rule in the IPv6 basic ACL, follow these restrictions and guidelines:

- The **source** *source-address source-prefix* option specifies a BSR address.
- Among the other optional parameters, only the **fragment** keyword and the **time-range** *time-range-name* option take effect.

If you execute this command multiple times, the most recent configuration takes effect.

## **Examples**

# Configure a BSR policy so that only the devices on subnet 2001::2/64 can act as the BSR.

```
<Sysname> system-view 
[Sysname] acl ipv6 basic 2000 
[Sysname-acl-ipv6-basic-2000] rule permit source 2001::2 64 
[Sysname-acl-ipv6-basic-2000] quit 
[Sysname] ipv6 pim 
[Sysname-pim6] bsr-policy 2000
```
## **Related commands**

**c-bsr** (IPv6 PIM view)

# <span id="page-4-1"></span>bsr-rp-mapping rfc2362 (IPv6 PIM view)

Use **bsr-rp-mapping rfc2362** to configure the device to use the BSR RP hash algorithm described in RFC 2362.

Use **undo bsr-rp-mapping rfc2362** to restore the default.

## **Syntax**

**bsr-rp-mapping rfc2362** 

**undo bsr-rp-mapping rfc2362** 

## **Default**

The device uses the BSR RP hash algorithm described in RFC 4601.

## <span id="page-5-0"></span>**Views**

IPv6 PIM view

## **Predefined user roles**

network-admin

## **Usage guidelines**

To ensure consistent group-to-RP mappings on all routers in the PIM domain, configure all the routers to use the same BSR RP hash algorithm.

#### **Examples**

# Configure the router to use the BSR RP hash algorithm described in RFC 2362.

```
<Sysname> system-view 
[Sysname] ipv6 pim 
[Sysname-pim6] bsr-rp-mapping rfc2362
```
# <span id="page-5-1"></span>c-bsr (IPv6 PIM view)

Use **c-bsr** to configure a candidate-BSR (C-BSR).

Use **undo c-bsr** to remove the configuration of a C-BSR.

#### **Syntax**

```
c-bsr ipv6-address [ scope scope-id ] [ hash-length hash-length | priority
priority ] *
```

```
undo c-bsr ipv6-address [ scope scope-id ]
```
## **Default**

No C-BSRs exist.

#### **Views**

IPv6 PIM view

## **Predefined user roles**

network-admin

#### **Parameters**

*ipv6-address*: Specifies the IPv6 address of a C-BSR. You must specify the IPv6 address of a local IPv6 PIM interface.

**scope** *scope-id*: Specifies an IPv6 admin-scoped zone by its ID in the range of 3 to 15. If you do not specify an IPv6 admin-scoped zone, this command designates the C-BSR to the global-scoped zone.

**hash-length** *hash-length*: Specifies a hash mask length in the range of 0 to 128. The default is 126.

**priority** *priority*: Specifies a C-BSR priority in the range of 0 to 255. The default is 64. The greater the value, the higher the priority.

## **Usage guidelines**

If you execute this command for a zone multiple times, the most recent configuration takes effect.

You can configure the same C-BSR for different zones.

## **Examples**

# Configure the interface with IPv6 address 1101::1 as a C-BSR for the global-scoped zone.

```
<Sysname> system-view 
[Sysname] ipv6 pim 
[Sysname-pim6] c-bsr 1101::1
```
# <span id="page-6-1"></span>c-rp (IPv6 PIM view)

Use **c-rp** to configure a candidate-RP (C-RP).

Use **undo c-rp** to remove the configuration of a C-RP.

## **Syntax**

```
c-rp ipv6-address [ advertisement-interval adv-interval | { group-policy
ipv6-acl-number | scope scope-id } | holdtime hold-time | priority priority ]
* [ bidir ]
```
**undo c-rp** *ipv6-address*

## **Default**

No C-RPs exist.

## **Views**

IPv6 PIM view

## **Predefined user roles**

network-admin

## **Parameters**

*ipv6-address*: Specifies the IPv6 address of a C-RP. You must specify the IPv6 address of a local IPv6 PIM interface.

**advertisement-interval** *adv-interval*: Specifies a C-RP advertisement message interval in the range of 1 to 65535 seconds. The default is 60 seconds.

**group-policy** *ipv6-acl-number*: Specifies an IPv6 basic ACL number by its number in the range of 2000 to 2999. If you specify an ACL, this command designates the C-RP to IPv6 multicast groups in C-RP advertisement messages that the ACL permits. The C-RP is designated to all IPv6 multicast groups when one of the following conditions exists:

- You do not specify an ACL.
- The specified ACL does not exist.
- The specified ACL does not have valid rules.

**scope** *scope-id:* Specifies an IPv6 admin-scoped zone by its ID in the range of 3 to 15.

**holdtime** *hold-time*: Specifies a C-RP lifetime in the range of 1 to 65535 seconds. The default is 150 seconds.

**priority** *priority*: Specifies a C-RP priority in the range of 0 to 255. The default is 192. The greater the value, the lower the priority.

**bidir**: Specifies IPv6 BIDIR-PIM to which the C-RP is designated. If you do not specify this keyword, the C-RP provides services for IPv6 PIM-SM. This keyword is not supported in the current software version.

## **Usage guidelines**

To designate a C-RP to multiple IPv6 multicast group ranges, create multiple rules that specify different IPv6 multicast group ranges in the ACL.

When you configure a rule in the IPv6 basic ACL, follow these restrictions and guidelines:

- <span id="page-7-0"></span>• The **source** *source-address source-prefix* option specifies an IPv6 multicast group range.
- Among the other optional parameters, only the **fragment** keyword and the **time-range** *time-range-name* option take effect.

If you execute this command by using the same IPv6 address of a C-RP multiple times, the most recent configuration takes effect.

#### **Examples**

# Configure the interface with IPv6 address 2001::1 as the C-RP for IPv6 multicast group range FF0E:0:1391::/96, and set its priority to 10.

```
<Sysname> system-view 
[Sysname] acl ipv6 basic 2000 
[Sysname-acl-ipv6-basic-2000] rule permit source ff0e:0:1391:: 96 
[Sysname-acl-ipv6-basic-2000] quit 
[Sysname] ipv6 pim 
[Sysname-pim6] c-rp 2001::1 group-policy 2000 priority 10
```
# <span id="page-7-1"></span>crp-policy (IPv6 PIM view)

Use **crp-policy** to configure a C-RP policy.

Use **undo crp-policy** to restore the default.

#### **Syntax**

```
crp-policy ipv6-acl-number
```
**undo crp-policy** 

## **Default**

No C-RP policy exists, and all C-RP messages are regarded as legal.

## **Views**

IPv6 PIM view

#### **Predefined user roles**

network-admin

#### **Parameters**

*ipv6-acl-number*: Specifies an IPv6 advanced ACL number in the range of 3000 to 3999.

#### **Usage guidelines**

A C-RP policy filters C-RP advertisement messages to guard against C-RP spoofing.

The device uses only the prefixes of the multicast group ranges in advertisement messages to match the destination field in ACL rules. For example, the IPv6 multicast group range in a C-RP advertisement message is FF0E:0:1::/96. If the prefix FF0E:0:1:: is in the range specified by the destination field of an ACL rule, the specified C-RPs are designated to this IPv6 multicast group range.

When you configure a rule in the IPv6 ACL, follow these restrictions and guidelines:

- The **source** *source-address source-prefix* option specifies an RP address.
- The **destination** *dest-address dest-prefix* option specifies an IPv6 multicast group address.
- Among the other optional parameters, only the **fragment** keyword and the **time-range** *time-range-name* option take effect.

If you execute this command multiple times, the most recent configuration takes effect.

#### <span id="page-8-0"></span>**Examples**

# Configure a C-RP policy so that only devices in the address range of 2001::2/64 can be C-RPs for the groups in the range of FF03::101/64.

```
<Sysname> system-view 
[Sysname] acl ipv6 advanced 3000 
[Sysname-acl-ipv6-adv-3000] rule permit ipv6 source 2001::2 64 destination ff03::101 64 
[Sysname-acl-ipv6-adv-3000] quit 
[Sysname] ipv6 pim 
[Sysname-pim6] crp-policy 3000
```
#### **Related commands**

**c-rp** (IPv6 PIM view)

## <span id="page-8-1"></span>display ipv6 pim bsr-info

Use **display ipv6 pim bsr-info** to display IPv6 PIM BSR information.

#### **Syntax**

**display ipv6 pim bsr-info** 

#### **Views**

Any view

## **Predefined user roles**

network-admin

network-operator

#### **Examples**

#### # Display IPv6 PIM BSR information.

```
<Sysname> display ipv6 pim bsr-info 
 Scope: non-scoped 
      State: Accept Preferred 
      Bootstrap timer: 00:01:44 
      Elected BSR address: 12:12::1 
        Priority: 64 
        Hash mask length: 126 
        Uptime: 00:21:56
```

```
 Scope: 5 
     State: Accept Any
```
Scope-zone expiry timer: 00:21:12

```
 Scope: 6
```

```
 State: Elected 
 Bootstrap timer: 00:00:26 
 Elected BSR address: 17:11::1 
   Priority: 64 
  Hash mask length: 126 
   Uptime: 02:53:37
```

```
 Candidate BSR address: 17:11::1 
   Priority: 64 
   Hash mask length: 126
```
#### Scope: 7

```
 State: Candidate 
 Bootstrap timer: 00:01:56 
 Elected BSR address: 61:37::1 
   Priority: 64 
  Hash mask length: 126 
   Uptime: 02:53:32 
 Candidate BSR address: 17:12::1 
   Priority: 64 
   Hash mask length: 126
```
#### Scope: 8

```
 State: Pending 
 Bootstrap timer: 00:00:07 
 Candidate BSR address: 17:13::1 
   Priority: 64 
   Hash mask length: 126
```
## **Table 1 Command output**

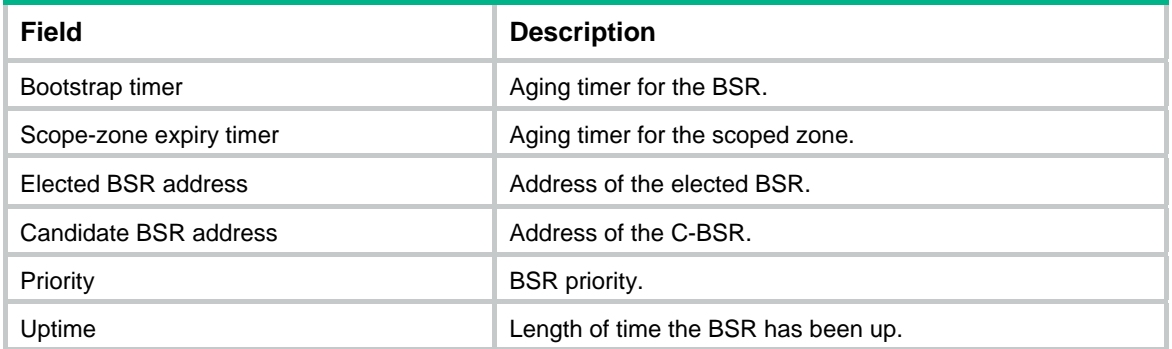

# <span id="page-9-1"></span>display ipv6 pim claimed-route

Use **display ipv6 pim claimed-route** to display information about all routes that IPv6 PIM uses.

## **Syntax**

**display ipv6 pim claimed-route** [ *ipv6-source-address* ]

## **Views**

Any view

## **Predefined user roles**

network-admin

network-operator

## <span id="page-10-0"></span>**Parameters**

*ipv6-source-address*: Specifies an IPv6 multicast source by its IPv6 address. If you do not specify an IPv6 multicast source, this command displays information about all routes that IPv6 PIM uses.

#### **Examples**

# Display information about all routes that IPv6 PIM uses.

```
<Sysname> display ipv6 pim claimed-route 
 RPF-route selecting rule: longest-match 
 Route/mask: 7:11::/64 (unicast (direct)) 
      RPF interface: Vlan-interface2, RPF neighbor: 8::2 
      Total number of (S,G) or (*,G) dependent on this route entry: 4 
      (7:11::10, ff1e::1) 
     (7:11::10, ff1e::2) (7:11::10, ff1e::3) 
     (* , if1e::4) Route/mask: 7:12::/64 (unicast) 
      RPF interface: Vlan-interface2, RPF neighbor: 8::3, 
      Total number of (S,G) or (*,G) dependent on this route entry: 2 
      (7:12::10, ff1e::1) 
     (7:12::10, ff1e::2)
```
#### **Table 2 Command output**

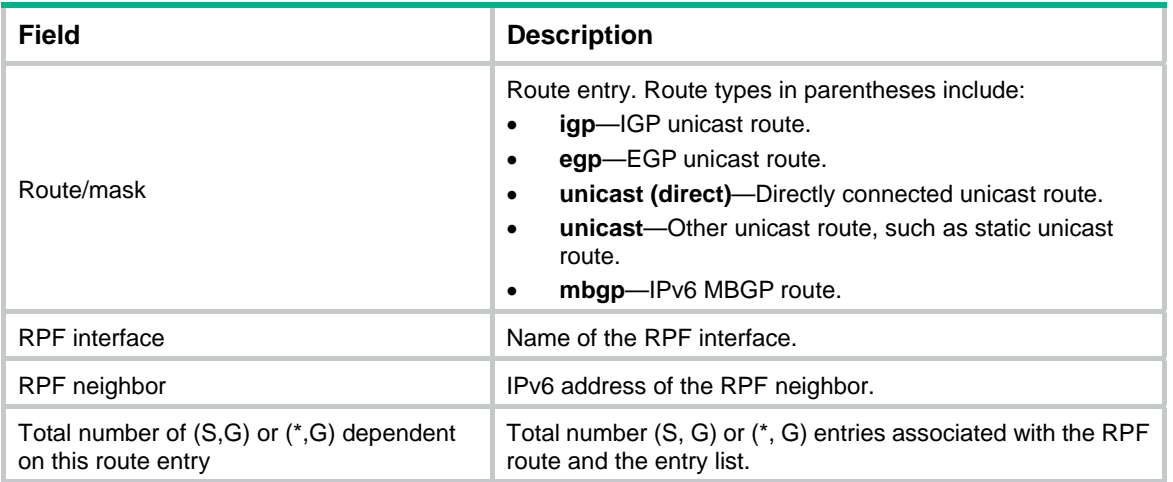

# <span id="page-10-1"></span>display ipv6 pim c-rp

Use **display ipv6 pim c-rp** to display C-RP information.

## **Syntax**

**display ipv6 pim c-rp** [ **local** ]

## **Views**

Any view

#### **Predefined user roles**

network-admin

#### network-operator

## **Parameters**

**local**: Specifies local C-RPs. If you do not specify this keyword, the command displays information about all C-RPs.

## **Usage guidelines**

You can display information about learned C-RPs only on the BSR. On other devices, you can display information about the locally configured C-RPs.

## **Examples**

# Display information about learned C-RPs.

```
<Sysname> display ipv6 pim c-rp 
 Scope: non-scoped 
     Group/MaskLen: FF00::/8 [B] 
       C-RP address Priority HoldTime Uptime Expires 
       8:12::2 (local) 192 150 00:27:48 00:01:43 
     Group/MaskLen: FF23::/92 Expires: 00:02:07
```
## # Display information about the locally configured C-RPs.

```
<Sysname> display ipv6 pim c-rp local 
 Candidate RP: 8:12::2(Loop1) 
      Priority: 192 
      HoldTime: 150 
      Advertisement interval: 60 
      Next advertisement scheduled at: 00:00:46
```
#### **Table 3 Command output**

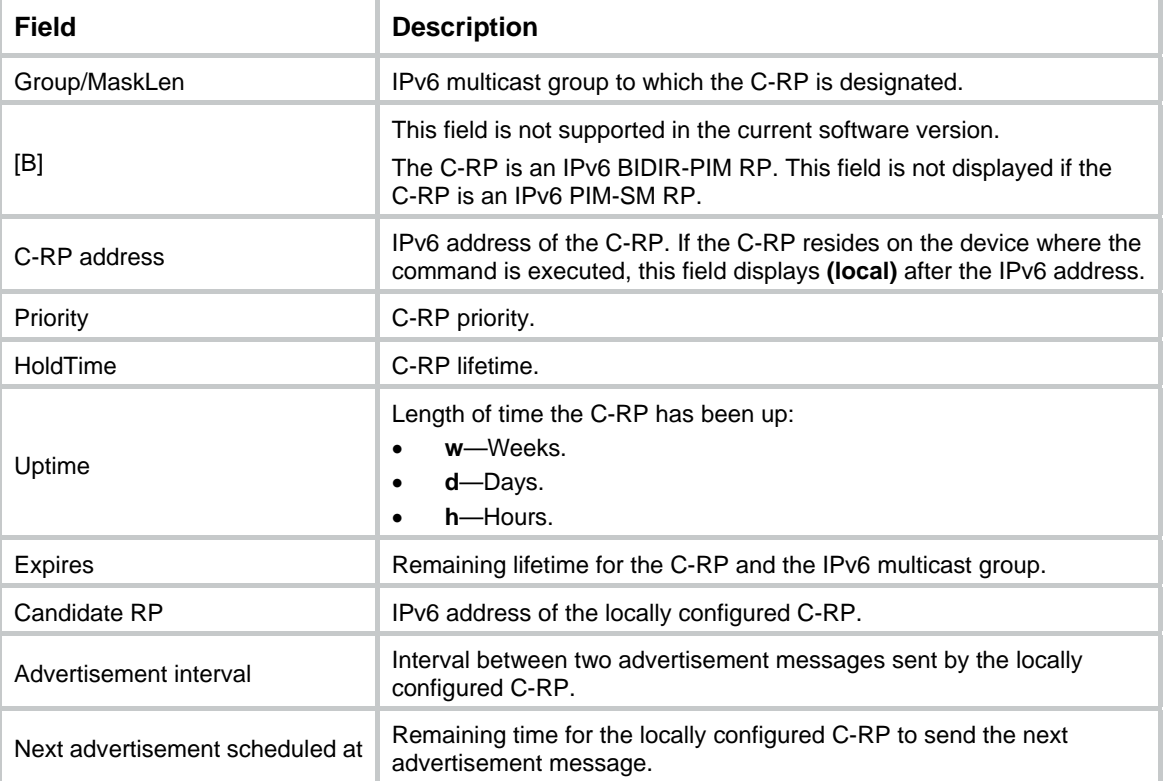

## <span id="page-12-1"></span><span id="page-12-0"></span>display ipv6 pim interface

Use **display** i**pv6 pim interface** to display IPv6 PIM information for interfaces.

## **Syntax**

**display ipv6 pim interface** [ *interface-type interface-number* ] [ **verbose** ]

## **Views**

Any view

### **Predefined user roles**

network-admin

network-operator

#### **Parameters**

*interface-type interface-number*: Specifies an interface by its type and number. If you do not specify an interface, this command displays IPv6 PIM information for all interfaces.

**verbose**: Displays detailed IPv6 PIM information. If you do not specify this keyword, the command displays brief IPv6 PIM information.

#### **Examples**

# Display brief IPv6 PIM information for all interfaces.

<Sysname> display ipv6 pim interface

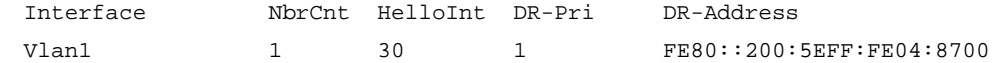

#### **Table 4 Command output**

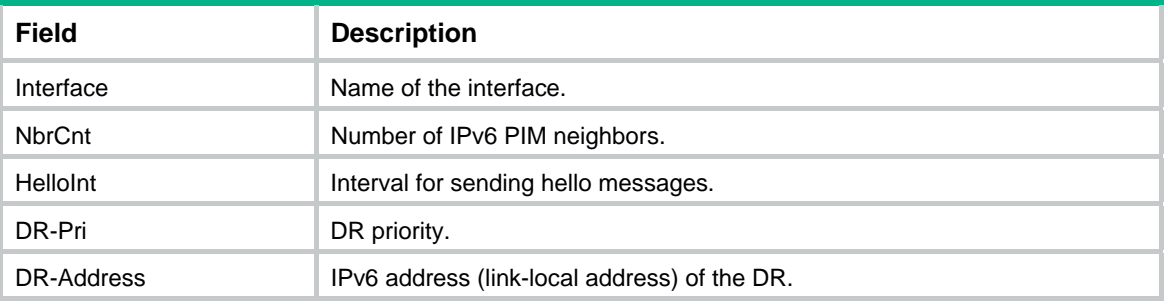

#### # Display detailed IPv6 PIM information on VLAN-interface 1.

```
<Sysname> display ipv6 pim interface vlan-interface 1 verbose 
 Interface: Vlan-interface1, FE80::200:5EFF:FE04:8700 
      PIM version: 2 
      PIM mode: Sparse 
      PIM DR: FE80::200:AFF:FE01:101 
      PIM DR Priority (configured): 1 
      PIM neighbors count: 1 
      PIM hello interval: 30 s 
      PIM LAN delay (negotiated): 500 ms 
      PIM LAN delay (configured): 500 ms 
      PIM override interval (negotiated): 2500 ms 
      PIM override interval (configured): 2500 ms 
      PIM neighbor tracking (negotiated): disabled 
      PIM neighbor tracking (configured): disabled
```

```
 PIM generation ID: 0xF5712241 
 PIM require generation ID: disabled 
 PIM hello hold interval: 105 s 
 PIM assert hold interval: 180 s 
 PIM triggered hello delay: 5 s 
 PIM J/P interval: 60 s 
 PIM J/P hold interval: 210 s 
 PIM BSR domain border: disabled 
 PIM BFD: disabled 
 PIM passive: disabled 
 Number of routers on network not using DR priority: 0 
 Number of routers on network not using LAN delay: 0 
 Number of routers on network not using neighbor tracking: 2
```
#### **Table 5 Command output**

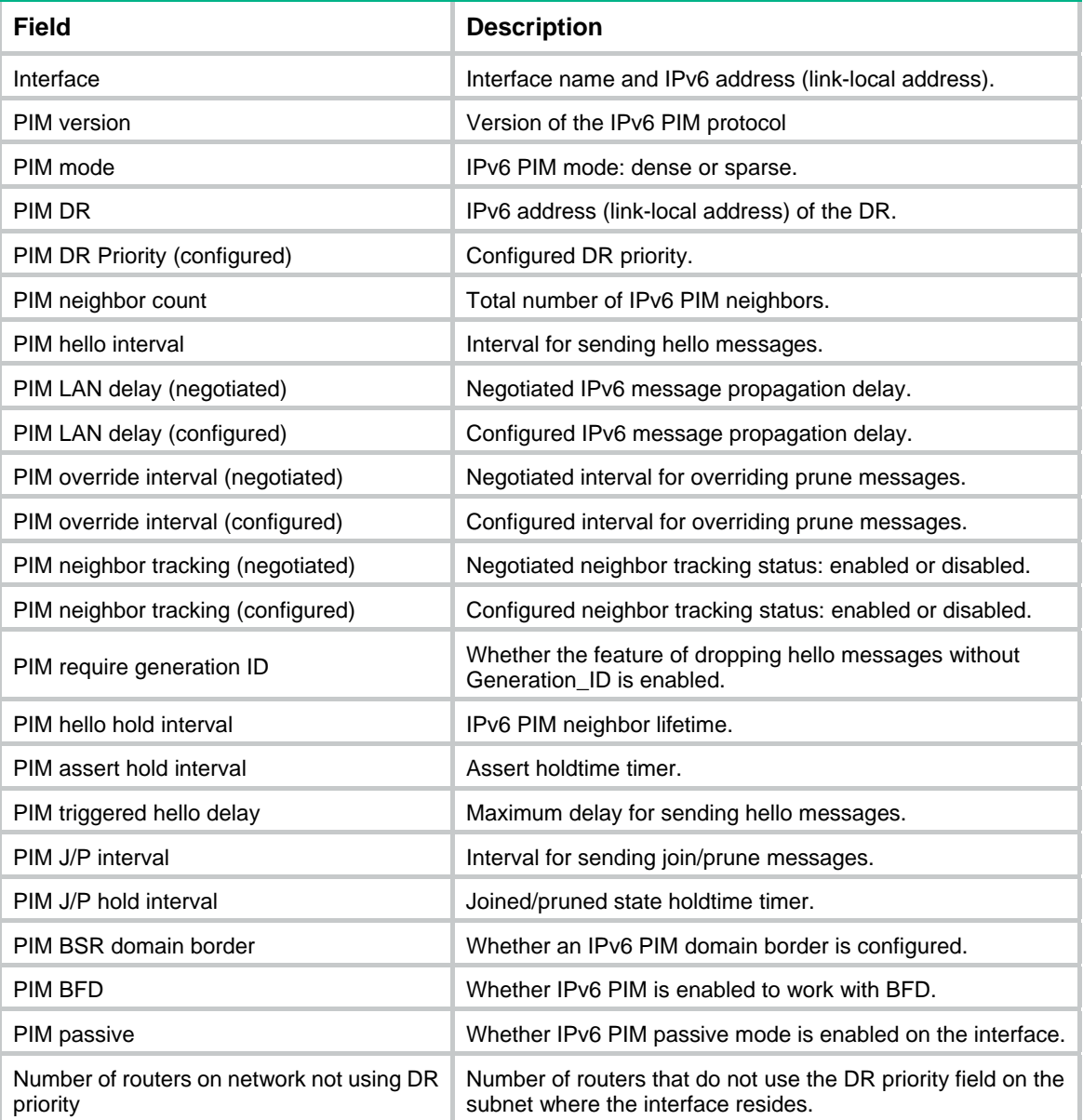

<span id="page-14-0"></span>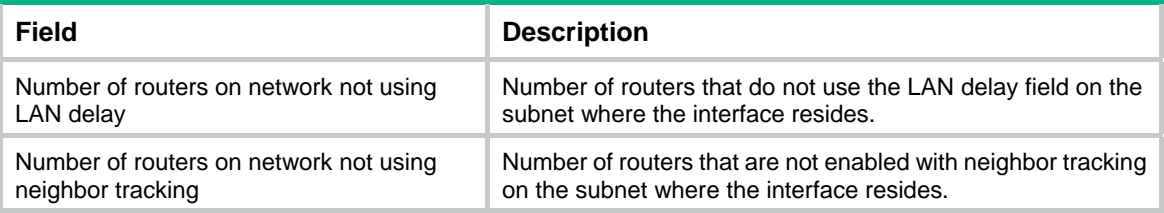

# <span id="page-14-1"></span>display ipv6 pim neighbor

Use **display ipv6 pim neighbor** to display IPv6 PIM neighbor information.

## **Syntax**

```
display ipv6 pim neighbor [ ipv6-neighbor-address | interface
interface-type interface-number | verbose ] *
```
## **Views**

Any view

#### **Predefined user roles**

network-admin

network-operator

## **Parameters**

*ipv6-neighbor-address*: Specifies an IPv6 PIM neighbor by its IPv6 address. If you do not specify an IPv6 PIM neighbor, this command displays information about all IPv6 PIM neighbors.

**interface** *interface-type interface-number*: Specifies an interface by its type and number. If you do not specify an interface, this command displays information about IPv6 PIM neighbors on all interfaces.

**verbose**: Displays detailed IPv6 PIM neighbor information. If you do not specify this keyword, the command displays brief IPv6 PIM neighbor information.

## **Examples**

# Display brief information about all IPv6 PIM neighbors.

```
<Sysname> display ipv6 pim neighbor 
 Total Number of Neighbors = 2
```
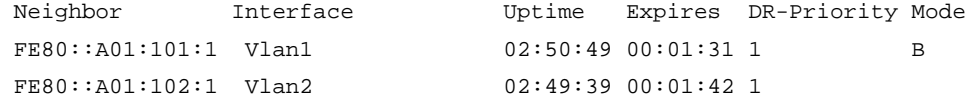

# Display detailed information about the IPv6 PIM neighbor with IPv6 address FE80::A01:101:1.

```
<Sysname> display ipv6 pim neighbor fe80::a01:101:1 verbose
```
Neighbor: FE80::A01:101:1

```
 Interface: Vlan-interface3 
 Uptime: 00:00:10 
 Expiry time: 00:00:30 
 DR Priority: 1 
 Generation ID: 0x2ACEFE15 
 Holdtime: 105 s 
 LAN delay: 500 ms 
 Override interval: 2500 ms
```

```
 State refresh interval: 60 s 
 Neighbor tracking: Disabled 
 Bidirectional PIM: Disabled 
 RPF proxy vector: Disabled 
 Secondary address(es): 
 1::1
```
#### **Table 6 Command output**

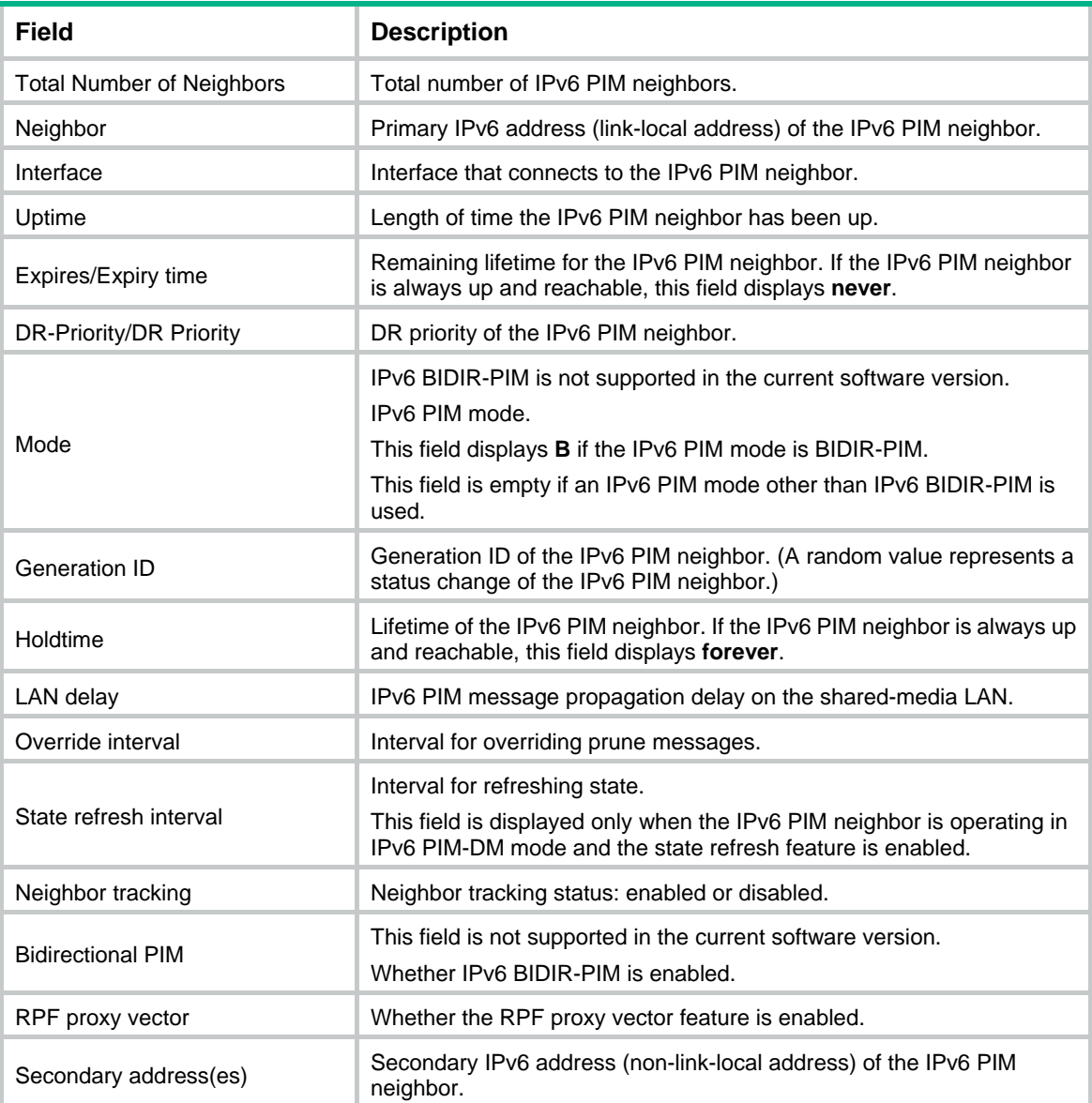

# <span id="page-15-1"></span>display ipv6 pim routing-table

Use **display ipv6 pim routing-table** to display IPv6 PIM routing entries.

## **Syntax**

```
display ipv6 pim routing-table [ ipv6-group-address [ prefix-length ] |
ipv6-source-address [ prefix-length ] | flags flag-value | fsm |
incoming-interface interface-type interface-number | mode mode-type |
```

```
outgoing-interface { exclude | include | match } interface-type
interface-number ] *
```
## **Views**

Any view

## **Predefined user roles**

network-admin

network-operator

## **Parameters**

*ipv6-group-address*: Specifies an IPv6 multicast group address. The value range for this argument is FFxy::/16, where "x" and "y" represent any hexadecimal numbers in the range of 0 to F. If you do not specify an IPv6 multicast group, this command displays IPv6 PIM routing entries for all IPv6 multicast groups.

*ipv6-source-address*: Specifies an IPv6 multicast source by its IPv6 address.

*prefix-length*: Specifies a prefix length of the IPv6 multicast group or IPv6 multicast source address. The default is 128. For an IPv6 multicast group address, the value range for this argument is 8 to 128. For an IPv6 multicast source address, the value range for this argument is 0 to 128.

**flags** *flag-value*: Specifies a flag. If you do not specify a flag, this command displays IPv6 PIM routing entries that contain all flags.

The following lists the values for the  $flag-value$  argument and their meanings:

- **act**: Specifies IPv6 PIM routing entries that have been used for routing data.
- **del**: Specifies IPv6 PIM routing entries to be deleted.
- **exprune**: Specifies IPv6 PIM routing entries that contain outgoing interfaces pruned by other IPv6 multicast routing protocols.
- **ext**: Specifies IPv6 PIM routing entries that contain outgoing interfaces provided by other multicast routing protocols.
- **loc**: Specifies IPv6 PIM routing entries on the devices that reside on the same subnet as the IPv6 multicast source.
- **niif**: Specifies IPv6 PIM routing entries that contain unknown incoming interfaces.
- **nonbr**: Specifies IPv6 PIM routing entries with IPv6 PIM neighbor lookup failure.
- **rpt**: Specifies IPv6 PIM routing entries on the RPT branches where (S, G) prunes have been sent to the RP.
- **rq**: Specifies IPv6 PIM routing entries on the receiving side of the RPT-to-SPT switchover.
- **spt**: Specifies IPv6 PIM routing entries on the SPT.
- **sq**: Specifies IPv6 PIM routing entries on the originating side of the RPT-to-SPT switchover.
- **swt**: Specifies IPv6 PIM routing entries in the process of RPT-to-SPT switchover.
- **wc**: Specifies IPv6 PIM routing entries with wildcards.

**fsm**: Displays detailed information about the finite state machine.

**incoming-interface** *interface-type interface-number*: Specifies an incoming interface. If you do not specify an incoming interface, this command displays IPv6 PIM routing entries that contain all incoming interfaces.

*interface-type interface-number*: Specifies an interface by its type and number.

**mode** *mode-type*: Specifies an IPv6 PIM mode. If you do not specify an IPv6 PIM mode, this command displays IPv6 PIM routing entries in all modes. The available IPv6 PIM modes include:

- **bidir**: Specifies IPv6 BIDIR-PIM. This keyword is not supported in the current software version.
- **dm**: Specifies IPv6 PIM-DM.
- **sm**: Specifies IPv6 PIM-SM.
- **ssm**: Specifies IPv6 PIM-SSM.

**outgoing-interface** { **exclude** | **include** | **match** } *interface-type interface-number*: Specifies an outgoing interface. If you do not specify an outgoing interface, this command displays IPv6 PIM routing entries that contain all outgoing interfaces. Whether the specified outgoing interface is contained in the IPv6 PIM routing table depends on the following conditions:

- If you specify an excluded interface, this command displays IPv6 PIM routing entries that do not contain the specified outgoing interface.
- If you specify an included interface, this command displays IPv6 PIM routing entries that contain the specified outgoing interface.
- If you specify a matching interface, this command displays IPv6 PIM routing entries that contain only the specified outgoing interface.

#### **Examples**

#### # Display IPv6 PIM routing entries.

```
<Sysname> display ipv6 pim routing-table 
Total 0 (*, G) entry; 1 (S, G) entry
```

```
 (2001::2, FFE3::101)
```

```
 RP: FE80::A01:100:1 
 Protocol: pim-sm, Flag: SPT LOC ACT
```

```
 UpTime: 02:54:43
```
Upstream interface: Vlan-interface1

Upstream neighbor: NULL

```
 RPF prime neighbor: NULL
```
Downstream interface information:

Total number of downstream interfaces: 1

```
 1: Vlan-interface2
```
Protocol: pim-sm, UpTime: 02:54:43, Expires: 00:02:47

# Display state machine information for the IPv6 PIM routing table.

```
<Sysname> display ipv6 pim routing-table fsm 
 Total 0 (*, G) entries; 1 (S, G) entries
```

```
 Abbreviations for FSM states:
```
 NI - no info, J - joined, NJ - not joined, P - pruned, NP - not pruned, PP - prune pending, W - winner, L - loser, F - forwarding, AP - ack pending, DR - designated router, NDR - non-designated router, RCV - downstream receivers

```
 (2001::2, FFE3::101)
```

```
 RP: FE80::A01:100:1 
 Protocol: pim-sm, Flag: SPT LOC ACT 
 UpTime: 02:54:43 
 Upstream interface: Vlan-interface1
```

```
 Upstream neighbor: NULL 
     RPF prime neighbor: NULL 
     Join/Prune FSM: [SPT: J] [RPT: NP] 
 Downstream interface information: 
 Total number of downstream interfaces: 1 
     1: Vlan-interface2 
         Protocol: pim-sm, UpTime: 02:54:43, Expires: 00:02:47 
         DR state: [DR] 
         Join/Prune FSM: [NI] 
         Assert FSM: [NI]
```
FSM information for non-downstream interfaces: None

## **Table 7 Command output**

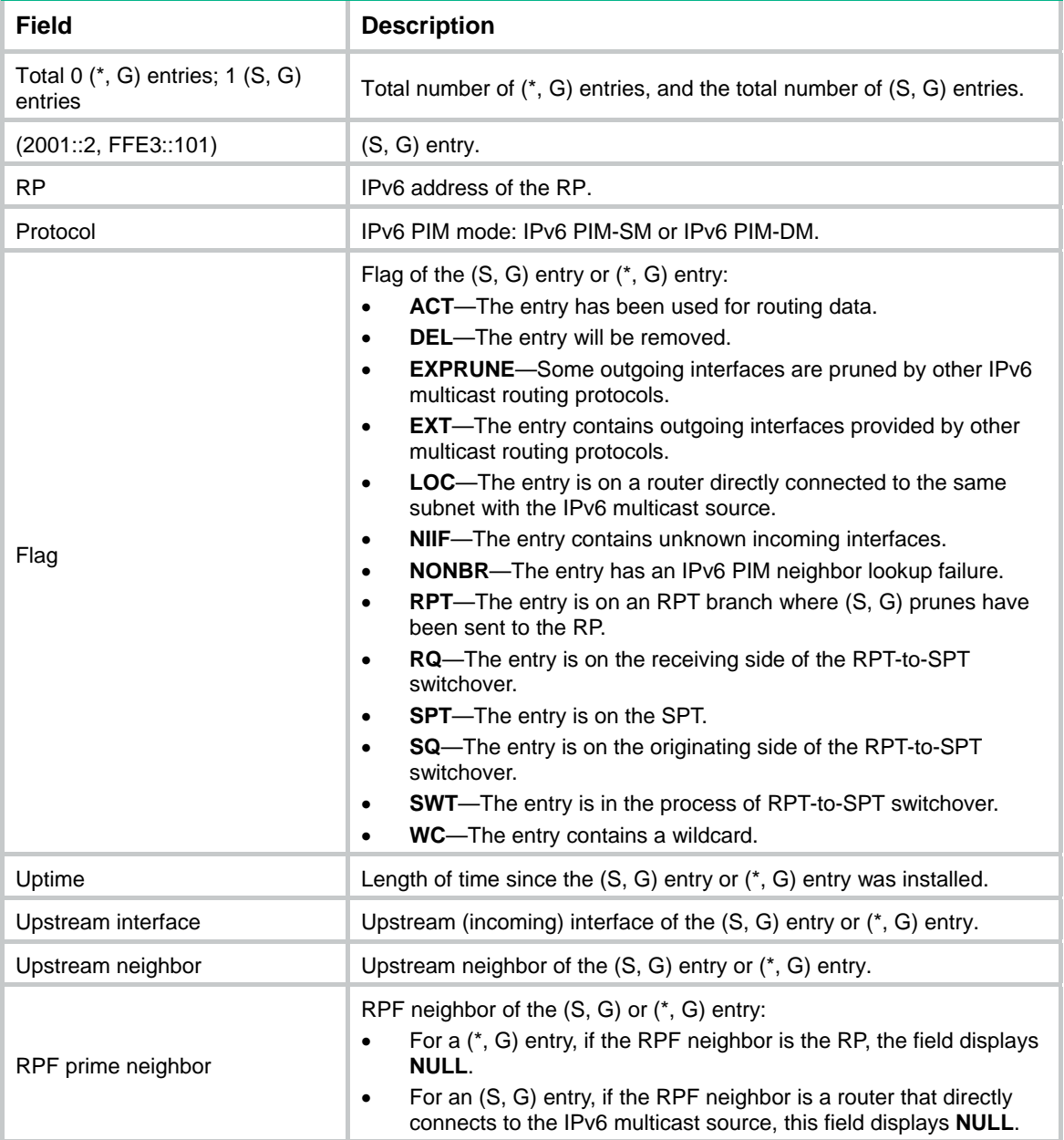

<span id="page-19-0"></span>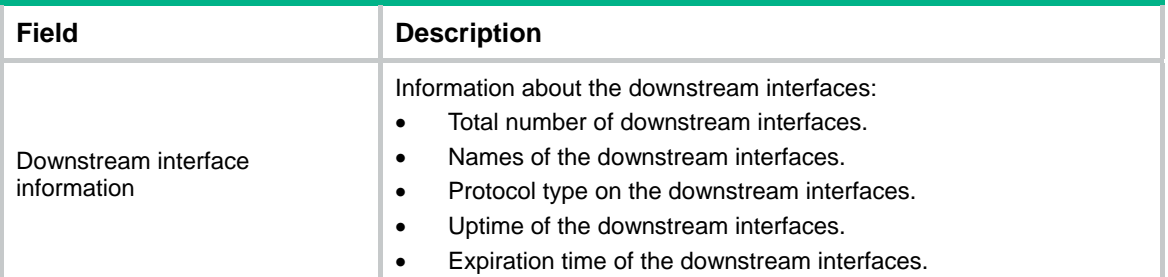

# <span id="page-19-1"></span>display ipv6 pim rp-info

Use **display ipv6 pim rp-info** to display RP information.

### **Syntax**

```
display ipv6 pim rp-info [ ipv6-group-address ]
```
## **Views**

Any view

#### **Predefined user roles**

network-admin

network-operator

#### **Parameters**

*ipv6-group-address*: Specifies an IPv6 multicast group address. The value range for this argument is FFxy::/16 (excluding FFx1::/16 and FFx2::/16), where "x" and "y" represent any hexadecimal numbers in the range of 0 to F. If you do not specify an IPv6 multicast group, this command displays RP information for all IPv6 multicast groups.

#### **Examples**

# Display information about the RP for IPv6 multicast group FF0E::101.

```
<Sysname> display ipv6 pim rp-info ff0e::101 
 BSR RP address is: 7:12::1 
     Priority: 192 
     HoldTime: 180 
     Uptime: 03:01:10 
     Expires: 00:02:30 
 Static RP address is: 7:12::1 
     Preferred: No 
     Configured ACL: 2003 
 RP mapping for this group is: 7:12::1 (local host) 
 Anycast-RP 7:12::1 members: 
    Member address State
     1:1::1 Active 
    1:1:2 Local
     1:2::1 Remote
```
# Display information about all RPs for all IPv6 multicast groups.

```
<Sysname> display ipv6 pim rp-info 
 BSR RP information: 
   Scope: non-scoped 
    Group/MaskLen: FF00::/8 
     RP address Priority HoldTime Uptime Expires 
     8:12::2 (local) 192 180 03:01:36 00:02:29 
    Group/MaskLen: FF23::/92 [B] 
    RP address Priority HoldTime Uptime Expires
     7:12::1 (local) 192 180 00:00:39 00:02:57 
 Static RP information: 
     RP address ACL Mode Preferred 
     3:3::1 2000 pim-sm No 
     3:3::2 2001 bidir Yes 
     3:3::3 2002 pim-sm No 
     3:3::4 pim-sm No 
     3:3::5 2002 pim-sm Yes 
 Anycast-RP information: 
    RP address Member address State
    3:3::1 1:1::1 Active
    1:1:2 \hspace{2.5cm} \text{Local}
```
3:3::1 1:2::1 Remote

#### **Table 8 Command output**

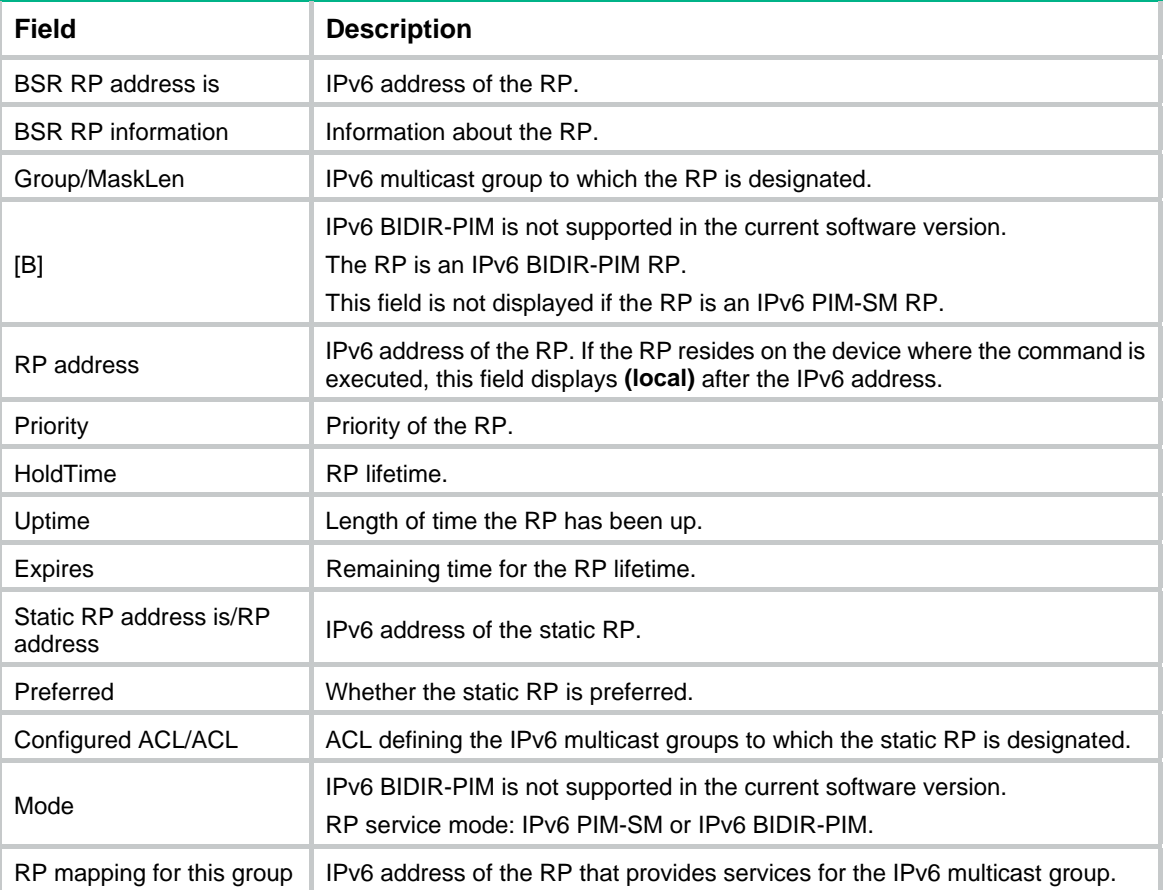

<span id="page-21-0"></span>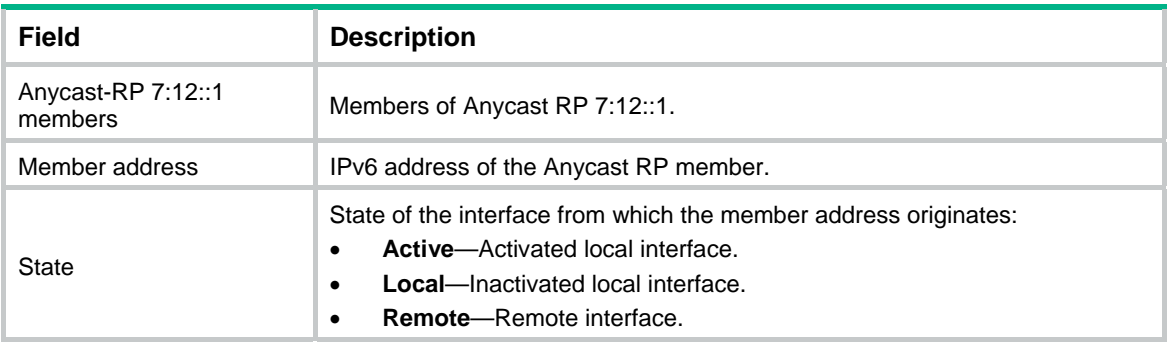

# <span id="page-21-1"></span>display ipv6 pim statistics

Use **display ipv6 pim statistics** to display statistics for IPv6 PIM packets.

## **Syntax**

**display ipv6 pim statistics** 

## **Views**

Any view

## **Predefined user roles**

network-admin

network-operator

## **Examples**

## # Display statistics for IPv6 PIM packets.

<Sysname> display ipv6 pim statistics

```
 Received PIM packets: 3295 
Sent PIM packets : 5975
```
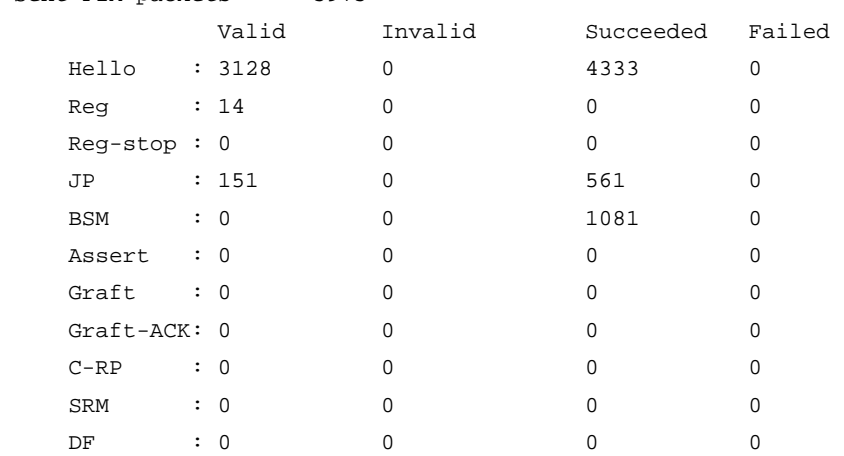

## **Table 9 Command output**

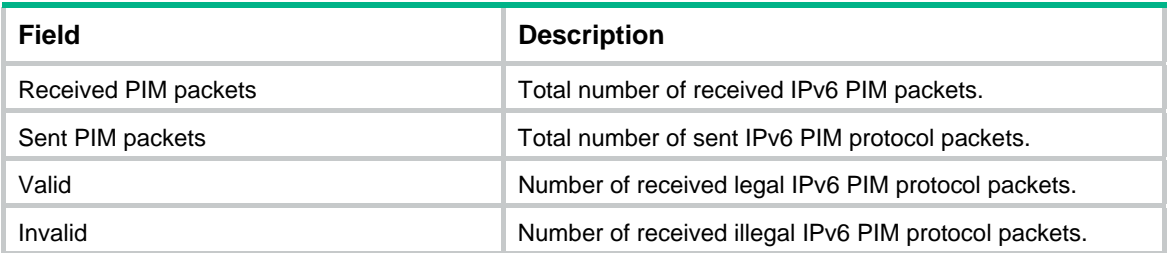

<span id="page-22-0"></span>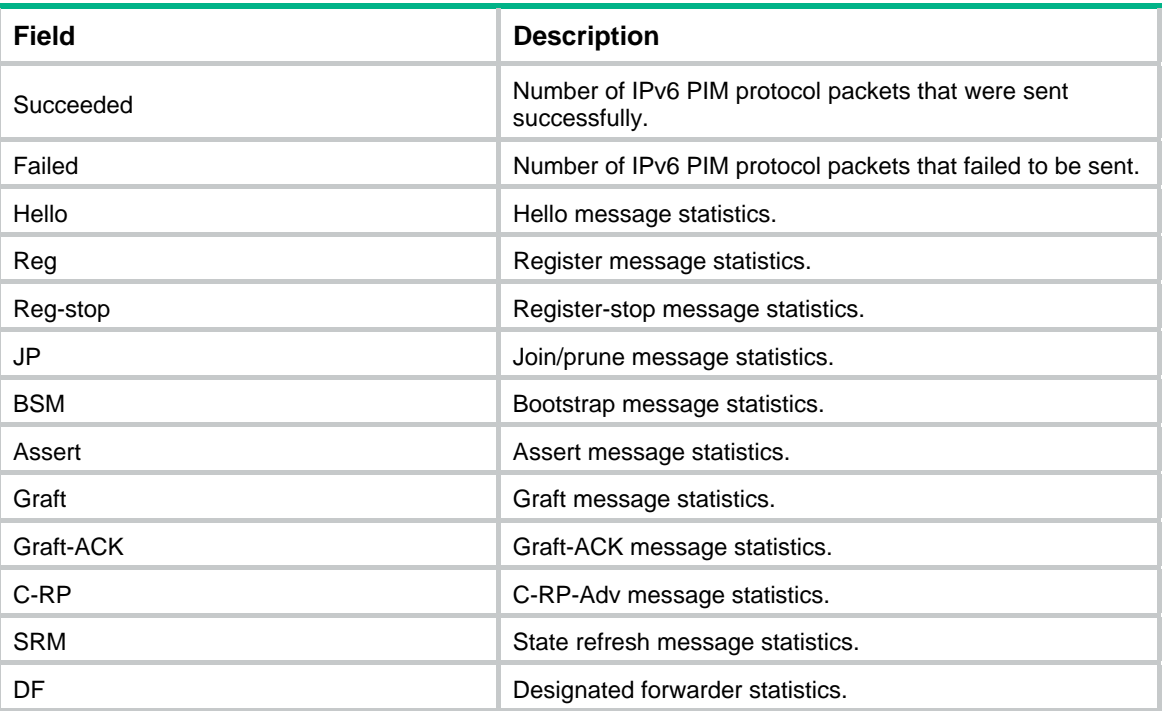

# <span id="page-22-1"></span>dscp

Use **dscp** to set the DSCP value for outgoing IPv6 PIM protocol packets.

Use **undo dscp** to restore the default.

## **Syntax**

**dscp** *dscp-value* **undo dscp** 

## **Default**

The DSCP value is 48 for outgoing IPv6 PIM protocol packets.

## **Views**

IPv6 PIM view

## **Predefined user roles**

network-admin

## **Parameters**

*dscp-value*: Specifies a DSCP value in the range of 0 to 63.

## **Usage guidelines**

The DSCP value is carried in the Traffic Class field of an IPv6 packet to determine the transmission priority of the packet. A greater DSCP value represents a higher priority.

## **Examples**

# Set the DSCP value to 63 for outgoing IPv6 PIM protocol packets.

<Sysname> system-view [Sysname] ipv6 pim [Sysname-pim6] dscp 63

# <span id="page-23-1"></span><span id="page-23-0"></span>hello-option dr-priority (IPv6 PIM view)

Use **hello-option dr-priority** to set the DR priority globally.

Use **undo hello-option dr-priority** to restore the default.

## **Syntax**

**hello-option dr-priority** *priority*

**undo hello-option dr-priority** 

## **Default**

The DR priority is 1.

#### **Views**

IPv6 PIM view

## **Predefined user roles**

network-admin

## **Parameters**

*priority*: Specifies a DR priority in the range of 0 to 4294967295. The greater the value, the higher the priority.

## **Usage guidelines**

You can set the DR priority globally for all interfaces in IPv6 PIM view or for an interface in interface view. For an interface, the interface-specific configuration takes priority over the global configuration.

#### **Examples**

# Set the global DR priority to 3.

<Sysname> system-view [Sysname] ipv6 pim [Sysname-pim6] hello-option dr-priority 3

#### **Related commands**

**ipv6 pim hello-option dr-priority** 

# <span id="page-23-2"></span>hello-option holdtime (IPv6 PIM view)

Use **hello-option holdtime** to set the IPv6 PIM neighbor lifetime globally.

Use **undo hello-option holdtime** to restore the default.

## **Syntax**

**hello-option holdtime** *time*

**undo hello-option holdtime** 

## **Default**

The IPv6 PIM neighbor lifetime is 105 seconds.

## **Views**

IPv6 PIM view

#### **Predefined user roles**

network-admin

## <span id="page-24-0"></span>**Parameters**

*time*: Specifies an IPv6 PIM neighbor lifetime in the range of 1 to 65535 seconds. If you set the value to 65535 seconds, the IPv6 PIM neighbors are always reachable.

#### **Usage guidelines**

You can set the IPv6 PIM neighbor lifetime globally for all interfaces in IPv6 PIM view or for an interface in interface view. For an interface, the interface-specific configuration takes priority over the global configuration.

#### **Examples**

# Set the global IPv6 PIM neighbor lifetime to 120 seconds.

<Sysname> system-view [Sysname] ipv6 pim [Sysname-pim6] hello-option holdtime 120

#### **Related commands**

**ipv6 pim hello-option holdtime** 

# <span id="page-24-1"></span>hello-option lan-delay (IPv6 PIM view)

Use **hello-option lan-delay** to set the IPv6 PIM message propagation delay on a shared-media LAN globally.

Use **undo hello-option lan-delay** to restore the default.

## **Syntax**

**hello-option lan-delay** *delay*

**undo hello-option lan-delay** 

#### **Default**

The IPv6 PIM message propagation delay on a shared-media LAN is 500 milliseconds.

#### **Views**

IPv6 PIM view

#### **Predefined user roles**

network-admin

### **Parameters**

*delay*: Specifies an IPv6 PIM message propagation delay on a shared-media LAN in the range of 1 to 32767 milliseconds.

#### **Usage guidelines**

You can set the IPv6 PIM message propagation delay globally for all interfaces in IPv6 PIM view or for an interface in interface view. For an interface, the interface-specific configuration takes priority over the global configuration.

#### **Examples**

# Set the global IPv6 PIM message propagation delay on a shared-media LAN to 200 milliseconds.

<Sysname> system-view [Sysname] ipv6 pim [Sysname-pim6] hello-option lan-delay 200

#### **Related commands**

**hello-option override-interval** (IPv6 PIM view)

<span id="page-25-0"></span>**ipv6 pim hello-option lan-delay ipv6 pim hello-option override-interval** 

# <span id="page-25-1"></span>hello-option neighbor-tracking (IPv6 PIM view)

Use **hello-option neighbor-tracking** to enable neighbor tracking globally.

Use **undo hello-option neighbor-tracking** to disable neighbor tracking globally.

#### **Syntax**

**hello-option neighbor-tracking** 

**undo hello-option neighbor-tracking** 

#### **Default**

Neighbor tracking is disabled.

#### **Views**

IPv6 PIM view

## **Predefined user roles**

network-admin

## **Usage guidelines**

You can enable neighbor tracking globally for all interfaces in IPv6 PIM view or for an interface in interface view. For an interface, the interface-specific configuration takes priority over the global configuration.

#### **Examples**

# Enable neighbor tracking globally.

<Sysname> system-view [Sysname] ipv6 pim [Sysname-pim6] hello-option neighbor-tracking

#### **Related commands**

**ipv6 pim hello-option neighbor-tracking** 

## <span id="page-25-2"></span>hello-option override-interval (IPv6 PIM view)

Use **hello-option override-interval** to set the override interval globally.

Use **undo hello-option override-interval** to restore the default.

## **Syntax**

**hello-option override-interval** *interval*

**undo hello-option override-interval** 

## **Default**

The override interval is 2500 milliseconds.

## **Views**

IPv6 PIM view

## **Predefined user roles**

network-admin

## <span id="page-26-0"></span>**Parameters**

*interval*: Specifies an override interval in the range of 1 to 65535 milliseconds.

## **Usage guidelines**

You can set the override interval globally for all interfaces in IPv6 PIM view or for an interface in interface view. For an interface, the interface-specific configuration takes priority over the global configuration.

#### **Examples**

# Set the global override interval to 2000 milliseconds.

<Sysname> system-view [Sysname] ipv6 pim [Sysname-pim6] hello-option override-interval 2000

## **Related commands**

**hello-option lan-delay** (IPv6 PIM view)

**ipv6 pim hello-option lan-delay** 

**ipv6 pim hello-option override-interval** 

## <span id="page-26-1"></span>holdtime join-prune (IPv6 PIM view)

Use **holdtime join-prune** to set the joined/pruned state holdtime globally.

Use **undo holdtime join-prune** to restore the default.

## **Syntax**

**holdtime join-prune** *time* 

**undo holdtime join-prune** 

#### **Default**

The joined/pruned state holdtime is 210 seconds.

## **Views**

IPv6 PIM view

## **Predefined user roles**

network-admin

#### **Parameters**

*time*: Specifies a joined/pruned state holdtime in the range of 1 to 65535 seconds.

## **Usage guidelines**

You can set the joined/pruned state holdtime globally for all interfaces in IPv6 PIM view or for an interface in interface view. For an interface, the interface-specific configuration takes priority over the global configuration.

To prevent the upstream neighbors from aging out, you must set the join/prune interval to be less than the joined/pruned state holdtime timer.

#### **Examples**

# Set the global joined/pruned state holdtime to 280 seconds.

<Sysname> system-view [Sysname] ipv6 pim [Sysname-pim6] holdtime join-prune 280

## <span id="page-27-0"></span>**Related commands**

**ipv6 pim holdtime join-prune timer join-prune** (IPv6 PIM view)

## <span id="page-27-1"></span>ipv6 pim

Use **ipv6 pim** to enter IPv6 PIM view.

Use **undo ipv6 pim** to remove all configurations in IPv6 PIM view.

## **Syntax**

**ipv6 pim**

**undo ipv6 pim** 

## **Views**

System view

#### **Predefined user roles**

network-admin

## **Examples**

# Enable IPv6 multicast routing, and enter the IPv6 PIM view.

```
<Sysname> system-view 
[Sysname] ipv6 multicast routing 
[Sysname-mrib6] quit 
[Sysname] ipv6 pim 
[Sysname-pim6]
```
# <span id="page-27-2"></span>ipv6 pim bfd enable

Use **ipv6 pim bfd enable** to enable BFD for IPv6 PIM.

Use **undo ipv6 pim bfd enable** to disable BFD for IPv6 PIM.

## **Syntax**

**ipv6 pim bfd enable** 

**undo ipv6 pim bfd enable** 

## **Default**

BFD is disabled for IPv6 PIM.

#### **Views**

Interface view

## **Predefined user roles**

network-admin

#### **Usage guidelines**

This command takes effect only when IPv6 PIM-DM or IPv6 PIM-SM is enabled on the interface.

#### **Examples**

# Enable IPv6 multicast routing. Then, enable IPv6 PIM-DM and BFD for IPv6 PIM on VLAN-interface 100.

```
<Sysname> system-view 
[Sysname] ipv6 multicast routing 
[Sysname-mrib6] quit 
[Sysname] interface vlan-interface 100 
[Sysname-Vlan-interface100] ipv6 pim dm 
[Sysname-Vlan-interface100] ipv6 pim bfd enable
```
## **Related commands**

**ipv6 pim dm ipv6 pim sm** 

## <span id="page-28-1"></span>ipv6 pim bsr-boundary

Use **ipv6 pim bsr-boundary** to configure an IPv6 PIM-SM domain border (a bootstrap message boundary).

Use **ipv6 pim bsr-boundary** to restore the default.

## **Syntax**

**ipv6 pim bsr-boundary** 

**undo ipv6 pim bsr-boundary** 

## **Default**

An interface is not an IPv6 PIM-SM domain border.

## **Views**

Interface view

#### **Predefined user roles**

network-admin

## **Examples**

# Configure VLAN-interface 100 as an IPv6 PIM-SM domain border.

<Sysname> system-view [Sysname] interface vlan-interface 100 [Sysname-Vlan-interface100] ipv6 pim bsr-boundary

#### **Related commands**

**c-bsr** (IPv6 PIM view)

**ipv6 multicast boundary** 

# <span id="page-28-2"></span>ipv6 pim dm

Use **ipv6 pim dm** to enable IPv6 PIM-DM.

Use **undo ipv6 pim dm** to disable IPv6 PIM-DM.

#### **Syntax**

**ipv6 pim dm undo ipv6 pim dm** 

#### **Default**

IPv6 PIM-DM is disabled.

## <span id="page-29-0"></span>**Views**

Interface view

## **Predefined user roles**

network-admin

## **Usage guidelines**

This command takes effect only when IPv6 multicast routing is enabled.

## **Examples**

# Enable IPv6 multicast routing, and enable IPv6 PIM-DM on VLAN-interface 100.

```
<Sysname> system-view 
[Sysname] ipv6 multicast routing 
[Sysname-mrib6] quit 
[Sysname] interface vlan-interface 100 
[Sysname-Vlan-interface100] ipv6 pim dm
```
#### **Related commands**

**ipv6 multicast routing** 

# <span id="page-29-1"></span>ipv6 pim hello-option dr-priority

Use **ipv6 pim hello-option dr-priority** to set the DR priority on an interface.

Use **undo ipv6 pim hello-option dr-priority** to restore the default.

## **Syntax**

**ipv6 pim hello-option dr-priority** *priority*

**undo ipv6 pim hello-option dr-priority** 

## **Default**

The DR priority is 1.

#### **Views**

Interface view

## **Predefined user roles**

network-admin

## **Parameters**

*priority*: Specifies a DR priority in the range of 0 to 4294967295. The greater the value, the higher the priority.

## **Usage guidelines**

You can set the DR priority for an interface in interface view or globally for all interfaces in IPv6 PIM view. For an interface, the interface-specific configuration takes priority over the global configuration.

## **Examples**

# Set the DR priority to 3 on VLAN-interface 100.

```
<Sysname> system-view 
[Sysname] interface vlan-interface 100 
[Sysname-Vlan-interface100] ipv6 pim hello-option dr-priority 3
```
## <span id="page-30-0"></span>**Related commands**

**hello-option dr-priority** (IPv6 PIM view)

## <span id="page-30-1"></span>ipv6 pim hello-option holdtime

Use **ipv6 pim hello-option holdtime** to set the IPv6 PIM neighbor lifetime on an interface.

Use **undo ipv6 pim hello-option holdtime** to restore the default.

#### **Syntax**

**ipv6 pim hello-option holdtime** *time*

**undo ipv6 pim hello-option holdtime** 

#### **Default**

The IPv6 PIM neighbor lifetime is 105 seconds.

## **Views**

Interface view

## **Predefined user roles**

network-admin

## **Parameters**

*time*: Specifies an IPv6 PIM neighbor lifetime in the range of 1 to 65535 seconds. If you set the value to 65535 seconds, the IPv6 PIM neighbor is always reachable.

## **Usage guidelines**

You can set the IPv6 PIM neighbor lifetime for an interface in interface view or globally for all interfaces in IPv6 PIM view. For an interface, the interface-specific configuration takes priority over the global configuration.

#### **Examples**

# Set the IPv6 PIM neighbor lifetime to 120 seconds on VLAN-interface 100.

<Sysname> system-view [Sysname] interface vlan-interface 100 [Sysname-Vlan-interface100] ipv6 pim hello-option holdtime 120

#### **Related commands**

**hello-option holdtime** (IPv6 PIM view)

# <span id="page-30-2"></span>ipv6 pim hello-option lan-delay

Use **ipv6 pim hello-option lan-delay** to set the IPv6 PIM message propagation delay on a shared-media LAN for an interface.

Use **undo ipv6 pim hello-option lan-delay** to restore the default.

## **Syntax**

**ipv6 pim hello-option lan-delay** *delay*

**undo ipv6 pim hello-option lan-delay** 

#### **Default**

The IPv6 PIM message propagation delay on a shared-media LAN is 500 milliseconds.

## <span id="page-31-0"></span>**Views**

Interface view

#### **Predefined user roles**

network-admin

#### **Parameters**

*delay*: Specifies an IPv6 PIM message propagation delay on a shared-media LAN in the range of 1 to 32767 milliseconds.

#### **Usage guidelines**

You can set the IPv6 PIM message propagation delay for an interface in interface view or globally for all interfaces in IPv6 PIM view. For an interface, the interface-specific configuration takes priority over the global configuration.

#### **Examples**

# Set the IPv6 PIM message propagation delay on a shared-media LAN to 200 milliseconds on VLAN-interface 100.

<Sysname> system-view [Sysname] interface vlan-interface 100

[Sysname-Vlan-interface100] ipv6 pim hello-option lan-delay 200

#### **Related commands**

**hello-option lan-delay** (IPv6 PIM view)

**hello-option override-interval** (IPv6 PIM view)

**ipv6 pim hello-option override-interval** 

# <span id="page-31-1"></span>ipv6 pim hello-option neighbor-tracking

Use **ipv6 pim hello-option neighbor-tracking** to enable neighbor tracking on an interface.

Use **ipv6 pim hello-option neighbor-tracking disable** to disable neighbor tracking on an interface when join message suppression is disabled globally.

Use **undo ipv6 pim hello-option neighbor-tracking** to restore neighbor tracking setting on an interface to be consistent with the global setting.

#### **Syntax**

**ipv6 pim hello-option neighbor-tracking** 

**ipv6 pim hello-option neighbor-tracking disable**

**undo ipv6 pim hello-option neighbor-tracking** 

#### **Default**

Neighbor tracking is disabled on an interface.

#### **Views**

Interface view

#### **Predefined user roles**

network-admin

## <span id="page-32-0"></span>**Usage guidelines**

You can enable neighbor tracking for an interface in interface view or globally for all interfaces in IPv6 PIM view. For an interface, the interface-specific configuration takes priority over the global configuration.

#### **Examples**

# Enable neighbor tracking on VLAN-interface 100.

<Sysname> system-view

[Sysname] interface vlan-interface 100

[Sysname-Vlan-interface100] ipv6 pim hello-option neighbor-tracking

# Disable neighbor tracking on VLAN-interface 100 when neighbor tracking is enabled globally.

<Sysname> system-view [Sysname] ipv6 pim [Sysname-pim6] hello-option neighbor-tracking [Sysname-pim6] quit [Sysname] interface vlan-interface 100 [Sysname-Vlan-interface100] ipv6 pim hello-option neighbor-tracking disable

#### **Related commands**

**hello-option neighbor-tracking** (IPv6 PIM view)

# <span id="page-32-1"></span>ipv6 pim hello-option override-interval

Use **ipv6 pim hello-option override-interval** to set the override interval on an interface.

Use **undo ipv6 pim hello-option override-interval** to restore the default.

## **Syntax**

**ipv6 pim hello-option override-interval** *interval*

**undo ipv6 pim hello-option override-interval** 

### **Default**

The override interval is 2500 milliseconds.

## **Views**

Interface view

## **Predefined user roles**

network-admin

#### **Parameters**

*interval*: Specifies an override interval in the range of 1 to 65535 milliseconds.

## **Usage guidelines**

You can set the override interval for an interface in interface view or globally for all interfaces in IPv6 PIM view. For an interface, the interface-specific configuration takes priority over the global configuration.

#### **Examples**

# Set the override interval to 2000 milliseconds on VLAN-interface 100.

```
<Sysname> system-view 
[Sysname] interface vlan-interface 100
```
[Sysname-Vlan-interface100] ipv6 pim hello-option override-interval 2000

#### <span id="page-33-0"></span>**Related commands**

**hello-option lan-delay** (IPv6 PIM view) **hello-option override-interval** (IPv6 PIM view) **ipv6 pim hello-option lan-delay** 

## <span id="page-33-1"></span>ipv6 pim holdtime join-prune

Use **ipv6 pim holdtime join-prune** to set the joined/pruned state holdtime on an interface.

Use **undo ipv6 pim holdtime join-prune** to restore the default.

#### **Syntax**

**ipv6 pim holdtime join-prune** *time* 

**undo ipv6 pim holdtime join-prune** 

#### **Default**

The joined/pruned state holdtime is 210 seconds.

#### **Views**

Interface view

#### **Predefined user roles**

network-admin

#### **Parameters**

*time*: Specifies a joined/pruned state holdtime in the range of 1 to 65535 seconds.

## **Usage guidelines**

You can set the joined/pruned state holdtime for an interface in interface view or globally for all interfaces in IPv6 PIM view. For an interface, the interface-specific configuration takes priority over the global configuration.

To prevent the upstream neighbors from aging out, you must configure the join/prune interval to be less than the joined/pruned state holdtime timer.

#### **Examples**

# Set the joined/pruned state holdtime to 280 seconds on VLAN-interface 100.

<Sysname> system-view

[Sysname] interface vlan-interface 100

[Sysname-Vlan-interface100] ipv6 pim holdtime join-prune 280

#### **Related commands**

**holdtime join-prune** (IPv6 PIM view)

**ipv6 pim timer join-prune** 

## <span id="page-33-2"></span>ipv6 pim neighbor-policy

Use **ipv6 pim neighbor-policy** to configure an IPv6 PIM hello policy.

Use **undo ipv6 pim neighbor-policy** to restore the default.

## <span id="page-34-0"></span>**Syntax**

**ipv6 pim neighbor-policy** *ipv6-acl-number*

**undo ipv6 pim neighbor-policy**

## **Default**

No IPv6 PIM hello policy exists on an interface, and all IPv6 PIM hello messages are regarded as legal.

#### **Views**

Interface view

## **Predefined user roles**

network-admin

## **Parameters**

*ipv6-acl-number*: Specifies an IPv6 basic ACL number in the range of 2000 to 2999.

## **Usage guidelines**

An IPv6 PIM hello policy filters IPv6 PIM hello messages to guard against hello message spoofing.

When you configure a rule in the IPv6 basic ACL, follow these restrictions and guidelines:

- The **source** *source-address source-prefix* option specifies a source IPv6 address.
- Among the other optional parameters, only the **fragment** keyword and the **time-range** *time-range-name* option take effect.

If you execute this command multiple times, the most recent configuration takes effect.

## **Examples**

# Configure an IPv6 PIM hello policy on VLAN-interface 100, so that only the devices on subnet FE80:101::101/64 can become PIM neighbors of this switch.

```
<Sysname> system-view 
[Sysname] acl ipv6 basic 2000 
[Sysname-acl-ipv6-basic-2000] rule permit source fe80:101::101 64 
[Sysname-acl-ipv6-basic-2000] quit 
[Sysname] interface vlan-interface 100 
[Sysname-Vlan-interface100] ipv6 pim neighbor-policy 2000
```
## <span id="page-34-1"></span>ipv6 pim non-stop-routing

Use **ipv6 pim non-stop-routing** to enable IPv6 PIM NSR.

Use **undo ipv6 pim non-stop-routing** to disable IPv6 PIM NSR.

## **Syntax**

**ipv6 pim non-stop-routing** 

**undo ipv6 pim non-stop-routing** 

## **Default**

IPv6 PIM NSR is disabled.

## **Views**

System view

#### <span id="page-35-0"></span>**Predefined user roles**

network-admin

## **Examples**

# Enable IPv6 PIM NSR.

```
<Sysname> system-view
```
[Sysname] ipv6 pim non-stop-routing

## <span id="page-35-1"></span>ipv6 pim passive

Use **ipv6 pim passive** to enable IPv6 PIM passive mode on an interface.

Use **undo ipv6 pim passive** to disable IPv6 PIM passive mode on an interface.

#### **Syntax**

**ipv6 pim passive** 

**undo ipv6 pim passive** 

## **Default**

IPv6 PIM passive mode is disabled on an interface.

#### **Views**

Interface view

## **Predefined user roles**

network-admin

## **Usage guidelines**

This command takes effect only when IPv6 PIM-DM or IPv6 PIM-SM is enabled on the interface.

#### **Examples**

# Enable IPv6 multicast routing. Then, enable IPv6 PIM-DM and IPv6 PIM passive mode on VLAN-interface 100.

```
<Sysname> system-view 
[Sysname] ipv6 multicast routing 
[Sysname-mrib6] quit 
[Sysname] interface vlan-interface 100 
[Sysname-Vlan-interface100] ipv6 pim dm 
[Sysname-Vlan-interface100] ipv6 pim passive
```
# <span id="page-35-2"></span>ipv6 pim require-genid

Use **ipv6 pim require-genid** to drop hello messages without the generation ID options.

Use **undo ipv6 pim require-genid** to restore the default.

#### **Syntax**

**ipv6 pim require-genid** 

**undo ipv6 pim require-genid** 

#### **Default**

Hello messages without the generation ID options are accepted.

## <span id="page-36-0"></span>**Views**

Interface view

## **Predefined user roles**

network-admin

## **Examples**

# Enable VLAN-interface 100 to drop hello messages without the generation ID options.

```
<Sysname> system-view 
[Sysname] interface vlan-interface 100 
[Sysname-Vlan-interface100] ipv6 pim require-genid
```
# <span id="page-36-1"></span>ipv6 pim sm

Use **ipv6 pim sm** to enable IPv6 PIM-SM.

Use **undo ipv6 pim sm** to disable IPv6 PIM-SM.

## **Syntax**

**ipv6 pim sm** 

**undo ipv6 pim sm** 

## **Default**

IPv6 PIM-SM is disabled.

## **Views**

Interface view

#### **Predefined user roles**

network-admin

## **Usage guidelines**

This command takes effect only when IPv6 multicast routing is enabled.

## **Examples**

# Enable IPv6 multicast routing, and enable IPv6 PIM-SM on VLAN-interface 100.

```
<Sysname> system-view 
[Sysname] ipv6 multicast routing 
[Sysname-mrib6] quit 
[Sysname] interface vlan-interface 100 
[Sysname-Vlan-interface100] ipv6 pim sm
```
#### **Related commands**

**ipv6 multicast routing** 

# <span id="page-36-2"></span>ipv6 pim state-refresh-capable

Use **ipv6 pim state-refresh-capable** to enable the state refresh feature on an interface.

Use **undo ipv6 pim state-refresh-capable** to disable the state refresh feature.

#### **Syntax**

**ipv6 pim state-refresh-capable** 

#### **undo ipv6 pim state-refresh-capable**

## <span id="page-37-0"></span>**Default**

The state refresh feature is enabled.

## **Views**

Interface view

## **Predefined user roles**

network-admin

## **Examples**

# Disable the state refresh feature on VLAN-interface 100. <Sysname> system-view [Sysname] interface vlan-interface 100 [Sysname-Vlan-interface100] undo ipv6 pim state-refresh-capable

### **Related commands**

**state-refresh-hoplimit** (IPv6 PIM view) **state-refresh-interval** (IPv6 PIM view) **state-refresh-rate-limit** (IPv6 PIM view)

# <span id="page-37-1"></span>ipv6 pim timer graft-retry

Use **ipv6 pim timer graft-retry** to set the graft retry timer.

Use **undo ipv6 pim timer graft-retry** to restore the default.

## **Syntax**

**ipv6 pim timer graft-retry** *interval*

**undo ipv6 pim timer graft-retry** 

## **Default**

The graft retry timer is 3 seconds.

## **Views**

Interface view

#### **Predefined user roles**

network-admin

#### **Parameters**

*interval*: Specifies a graft retry timer in the range of 1 to 65535 seconds.

#### **Examples**

# Set the graft retry timer to 80 seconds on VLAN-interface 100.

<Sysname> system-view

[Sysname] interface vlan-interface 100 [Sysname-Vlan-interface100] ipv6 pim timer graft-retry 80

# <span id="page-37-2"></span>ipv6 pim timer hello

Use **ipv6** pim timer hello to set the hello interval on an interface.

Use **undo ipv6 pim timer hello** to restore the default.

#### <span id="page-38-0"></span>**Syntax**

**ipv6 pim timer hello** *interval*

**undo ipv6 pim timer hello** 

## **Default**

The hello interval is 30 seconds.

## **Views**

Interface view

## **Predefined user roles**

network-admin

## **Parameters**

*interval*: Specifies a hello interval in the range of 0 to 18000 seconds. If you set the value to 0 seconds, the interface does not send hello messages.

### **Usage guidelines**

You can set the hello interval for an interface in interface view or globally for all interfaces in IPv6 PIM view. For an interface, the interface-specific configuration takes priority over the global configuration.

#### **Examples**

# Set the hello interval to 40 seconds on VLAN-interface 100.

```
<Sysname> system-view 
[Sysname] interface vlan-interface 100 
[Sysname-Vlan-interface100] ipv6 pim timer hello 40
```
## **Related commands**

**timer hello** (IPv6 PIM view)

# <span id="page-38-1"></span>ipv6 pim timer join-prune

Use **ipv6 pim timer join-prune** to set the join/prune interval on an interface.

Use **undo ipv6 pim timer join-prune** to restore the default.

## **Syntax**

**ipv6 pim timer join-prune** *interval* 

**undo ipv6 pim timer join-prune** 

## **Default**

The join/prune interval is 60 seconds.

## **Views**

Interface view

#### **Predefined user roles**

network-admin

#### **Parameters**

*interval*: Specifies a join/prune interval in the range of 0 to 18000 seconds. If you set the value to 0 seconds, the interface does not send join or prune messages.

## <span id="page-39-0"></span>**Usage guidelines**

You can set the join/prune interval for an interface in interface view or globally for all interfaces in IPv6 PIM view. For an interface, the interface-specific configuration takes priority over the global configuration.

The configuration takes effect after the current interval ends.

To prevent the upstream neighbors from aging out, you must set the interval for sending join/prune messages to be less than the joined/pruned state holdtime timer.

#### **Examples**

# Set the join/prune interval to 80 seconds on VLAN-interface 100.

```
<Sysname> system-view 
[Sysname] interface vlan-interface 100 
[Sysname-Vlan-interface100] ipv6 pim timer join-prune 80
```
#### **Related commands**

**ipv6 pim holdtime join-prune** 

**timer join-prune** (IPv6 PIM view)

# <span id="page-39-1"></span>ipv6 pim triggered-hello-delay

Use **ipv6 pim triggered-hello-delay** to set the triggered hello delay (maximum delay for sending a hello message).

Use **undo ipv6 pim triggered-hello-delay** to restore the default.

#### **Syntax**

**ipv6 pim triggered-hello-delay** *delay* 

**undo ipv6 pim triggered-hello-delay** 

### **Default**

The triggered hello delay is 5 seconds.

#### **Views**

Interface view

#### **Predefined user roles**

network-admin

## **Parameters**

*delay*: Specifies a triggered hello delay in the range of 1 to 60 seconds.

## **Examples**

# Set the triggered hello delay to 3 seconds on VLAN-interface 100.

```
<Sysname> system-view 
[Sysname] interface vlan-interface 100 
[Sysname-Vlan-interface100] ipv6 pim triggered-hello-delay 3
```
# <span id="page-39-2"></span>jp-pkt-size (IPv6 PIM view)

Use **jp-pkt-size** to set the maximum size of a join or prune message. Use **undo jp-pkt-size** to restore the default.

## <span id="page-40-0"></span>**Syntax**

**jp-pkt-size** *size* 

**undo jp-pkt-size** 

## **Default**

The maximum size of a join or prune message is 1200 bytes.

## **Views**

IPv6 PIM view

## **Predefined user roles**

network-admin

## **Parameters**

*size*: Specifies the maximum size of a join or prune message, in the range of 100 to 64000 bytes.

## **Examples**

# Set the maximum size of a join or prune message to 1500 bytes.

```
<Sysname> system-view 
[Sysname] ipv6 pim 
[Sysname-pim6] jp-pkt-size 1500
```
# <span id="page-40-1"></span>register-policy (IPv6 PIM view)

Use **register-policy** to configure an IPv6 PIM register policy.

Use **undo register-policy** to restore the default.

## **Syntax**

**register-policy** *ipv6-acl-number*

**undo register-policy** 

## **Default**

No IPv6 PIM register policy exists, and all IPv6 PIM register messages are regarded as legal.

## **Views**

IPv6 PIM view

## **Predefined user roles**

network-admin

## **Parameters**

*ipv6-acl-number*: Specifies an IPv6 advanced ACL number in the range of 3000 to 3999.

## **Usage guidelines**

An IPv6 PIM register policy enables an RP to filter IPv6 PIM register messages so that the RP is designated only to IPv6 multicast groups permitted by the ACL.

When you configure a rule in the IPv6 advanced ACL, follow these restrictions and guidelines:

- The **source** *source-address source-prefix* option specifies an IPv6 multicast source address.
- The **destination** *dest-address dest-prefix* option specifies an IPv6 multicast group range.
- <span id="page-41-0"></span>• Among the other optional parameters, only the **fragment** keyword and the **time-range** *time-range-name* option take effect.
- If you execute this command multiple times, the most recent configuration takes effect.

#### **Examples**

# Configure an IPv6 PIM register policy to accept register messages from sources on subnet 3:1::/64 to groups on the subnet FF0E:13::/64.

```
<Sysname> system-view 
[Sysname] acl ipv6 advanced 3000 
[Sysname-acl-ipv6-adv-3000] rule permit ipv6 source 3:1:: 64 destination ff0e:13:: 64 
[Sysname-acl-ipv6-adv-3000] quit 
[Sysname] ipv6 pim 
[Sysname-pim6] register-policy 3000
```
# <span id="page-41-1"></span>register-suppression-timeout (IPv6 PIM view)

Use **register-suppression-timeout** to set the register suppression time.

Use **undo register-suppression-timeout** to restore the default.

## **Syntax**

**register-suppression-timeout** *interval*

**undo register-suppression-timeout**

## **Default**

The register suppression time is 60 seconds.

## **Views**

IPv6 PIM view

## **Predefined user roles**

network-admin

## **Parameters**

*interval*: Specifies the register suppression time in the range of 1 to 65536 seconds.

## **Examples**

# Set the register suppression time to 70 seconds.

<Sysname> system-view [Sysname] ipv6 pim [Sysname-pim6] register-suppression-timeout 70

# <span id="page-41-2"></span>register-whole-checksum (IPv6 PIM view)

Use **register-whole-checksum** to configure the device to calculate the checksum based on an entire register message.

Use **undo register-whole-checksum** to restore the default.

#### **Syntax**

**register-whole-checksum** 

```
undo register-whole-checksum
```
## <span id="page-42-0"></span>**Default**

The device calculates the checksum based on the register message header.

## **Views**

IPv6 PIM view

## **Predefined user roles**

network-admin

## **Examples**

# Configure the device to calculate the checksum based on an entire register message. <Sysname> system-view [Sysname] ipv6 pim [Sysname-pim6] register-whole-checksum

# <span id="page-42-1"></span>snmp-agent trap enable pim6

Use **snmp-agent trap enable pim6** to enable SNMP notifications for IPv6 PIM.

Use **undo snmp-agent trap enable pim6** to disable SNMP notifications for IPv6 PIM.

#### **Syntax**

**snmp-agent trap enable pim6** [ **candidate-bsr-win-election** | **elected-bsr-lost-election** | **neighbor-loss** ] \*

```
undo snmp-agent trap enable pim6 [ candidate-bsr-win-election |
elected-bsr-lost-election | neighbor-loss ] *
```
#### **Default**

SNMP notifications for IPv6 PIM are enabled.

#### **Views**

System view

## **Predefined user roles**

network-admin

#### **Parameters**

**candidate-bsr-win-election**: Specifies notifications about winning the BSR election.

**elected-bsr-lost-election**: Specifies notifications about losing the BSR election.

**neighbor-loss**: Specifies notifications about losing neighbors.

## **Usage guidelines**

If you do not specify an optional keyword, this command enables or disables IPv6 PIM to generate SNMP notifications.

To report critical IPv6 PIM events to an NMS, enable SNMP notifications for IPv6 PIM. For IPv6 PIM event notifications to be sent correctly, you must also configure SNMP as described in *Network Management and Monitoring Configuration Guide*.

#### **Examples**

# Disable SNMP notifications for IPv6 PIM.

<Sysname> system-view

```
[Sysname] undo snmp-agent trap enable pim6
```
## <span id="page-43-1"></span><span id="page-43-0"></span>source-lifetime (IPv6 PIM view)

Use **source-lifetime** to set the IPv6 multicast source lifetime.

Use **undo source-lifetime** to restore the default.

#### **Syntax**

**source-lifetime** *time*

**undo source-lifetime** 

## **Default**

The IPv6 multicast source lifetime is 210 seconds.

#### **Views**

IPv6 PIM view

#### **Predefined user roles**

network-admin

## **Parameters**

*time*: Specifies an IPv6 multicast source lifetime in the range of 0 to 31536000 seconds. If you set the value to 0 seconds, IPv6 multicast sources are never aged out.

#### **Examples**

# Set the IPv6 multicast source lifetime to 200 seconds.

<Sysname> system-view [Sysname] ipv6 pim [Sysname-pim6] source-lifetime 200

# <span id="page-43-2"></span>source-policy (IPv6 PIM view)

Use **source-policy** to configure an IPv6 multicast source policy.

Use **undo source-policy** to restore the default.

## **Syntax**

**source-policy** *ipv6-acl-number*

**undo source-policy** 

## **Default**

No IPv6 multicast source policy exists, The device does not filter IPv6 multicast data packets.

## **Views**

IPv6 PIM view

#### **Predefined user roles**

network-admin

## **Parameters**

*ipv6-acl-number*: Specifies an IPv6 basic or advanced ACL number in the range of 2000 to 3999.

#### **Usage guidelines**

An IPv6 multicast source policy filters IPv6 multicast data packets to control information available to downstream receivers.

<span id="page-44-0"></span>When you configure a rule in the IPv6 ACL, follow these restrictions and guidelines:

- In a basic ACL, the **source** *source-address source-prefix* option specifies a source IPv6 address.
- In an advanced ACL, the **source** *source-address source-prefix* option specifies a source IPv6 address. The **destination** *dest-address dest-prefix* option specifies an IPv6 multicast group address.
- Among the other optional parameters, only the **fragment** keyword and the **time-range** *time-range-name* option take effect.

If you execute this command multiple times, the most recent configuration takes effect.

#### **Examples**

# Configure an IPv6 multicast source policy to accept IPv6 multicast data from source 3121::1 and to deny the data from source 3121::2.

```
<Sysname> system-view 
[Sysname] acl ipv6 basic 2000 
[Sysname-acl-ipv6-basic-2000] rule permit source 3121::1 128 
[Sysname-acl-ipv6-basic-2000] rule deny source 3121::2 128 
[Sysname-acl-ipv6-basic-2000] quit 
[Sysname] ipv6 pim 
[Sysname-pim6] source-policy 2000 
[Sysname-pim6] quit
```
# <span id="page-44-1"></span>spt-switch-threshold (IPv6 PIM view)

Use **spt-switch-threshold** to configure a criterion for an RPT-to-SPT switchover.

Use **undo spt-switch-threshold** to remove criteria for RPT-to-SPT switchovers.

## **Syntax**

**spt-switch-threshold** { **immediacy** | **infinity** } [ **group-policy** *ipv6-acl-number* ]

**undo spt-switch-threshold** [ **immediacy** | **infinity** ] [ **group-policy** *ipv6-acl-number* ]

#### **Default**

The first IPv6 multicast data packet triggers an RPT-to-SPT switchover.

#### **Views**

IPv6 PIM view

#### **Predefined user roles**

network-admin

#### **Parameters**

**immediacy**: Triggers an RPT-to-SPT switchover immediately.

**infinity**: Disables RPT-to-SPT switchover.

**group-policy** *ipv6-acl-number*: Specifies an IPv6 basic ACL by its number in the range of 2000 to 2999. If you specify an ACL, the configuration applies to the IPv6 multicast groups that the ACL permits. The configuration applies to all IPv6 multicast groups when one of the following conditions exists:

You do not specify an ACL.

- The specified ACL does not exist.
- The specified ACL does not have valid rules.

## <span id="page-45-0"></span>**Usage guidelines**

## **CAUTION:**

If the device is an RP, disabling RPT-to-SPT switchover might cause multicast traffic forwarding failures on the source-side DR. When disabling RPT-to-SPT switchover, make sure you fully understand its impact on your network.

When you configure a rule in the IPv6 basic ACL, follow these restrictions and guidelines:

- The **source** *source-address source-prefix* option specifies an IPv6 multicast group address.
- Among the other optional parameters, only the **fragment** keyword and the **time-range** *time-range-name* option take effect.

## **Examples**

# Disable RPT-to-SPT switchover on receiver-side DR.

```
<Sysname> system-view 
[Sysname] ipv6 pim 
[Sysname-pim6] spt-switch-threshold infinity
```
# <span id="page-45-1"></span>ssm-policy (IPv6 PIM view)

Use **ssm-policy** to configure the IPv6 SSM group range.

Use **undo ssm-policy** to restore the default.

## **Syntax**

**ssm-policy** *ipv6-acl-number*

**undo ssm-policy** 

## **Default**

The IPv6 SSM group range is FF3x::/32, where x can be any valid scope.

## **Views**

IPv6 PIM view

## **Predefined user roles**

network-admin

#### **Parameters**

*ipv6-acl-number*: Specifies an IPv6 basic ACL number in the range of 2000 to 2999.

## **Usage guidelines**

This command defines an IPv6 multicast group range that is used by IPv6 PIM-SSM. The IPv6 PIM-SSM mode applies to IPv6 multicast packets that are permitted by the ACL. The IPv6 PIM-SM mode applies to IPv6 multicast packets that are not permitted by the ACL.

When you configure a rule in the IPv6 basic ACL, follow these restrictions and guidelines:

- The **source** *source-address source-prefix* option specifies an IPv6 multicast group range.
- Among the other optional parameters, only the **fragment** keyword and the **time-range** *time-range-name* option take effect.

If you execute this command multiple times, the most recent configuration takes effect.

## <span id="page-46-0"></span>**Examples**

#### # Configure the IPv6 SSM group range as FF3E:0:8192::/96.

```
<Sysname> system-view 
[Sysname] acl ipv6 basic 2000 
[Sysname-acl-ipv6-basic-2000] rule permit source ff3e:0:8192:: 96 
[Sysname-acl-ipv6-basic-2000] quit 
[Sysname] ipv6 pim 
[Sysname-pim6] ssm-policy 2000
```
# <span id="page-46-1"></span>state-refresh-hoplimit (IPv6 PIM view)

Use **state-refresh-hoplimit** to set the hop limit for state refresh messages.

Use **undo state-refresh-hoplimit** to restore the default.

#### **Syntax**

**state-refresh-hoplimit** *hoplimit-value*

**undo state-refresh-hoplimit** 

## **Default**

The hop limit for state refresh messages is 255.

## **Views**

IPv6 PIM view

## **Predefined user roles**

network-admin

#### **Parameters**

*hoplimit-value*: Specifies the hop limit for state refresh messages, in the range of 1 to 255.

## **Examples**

# Set the hop limit for state refresh messages to 45.

<Sysname> system-view [Sysname] ipv6 pim [Sysname-pim6] state-refresh-hoplimit 45

#### **Related commands**

**ipv6 pim state-refresh-capable** 

**state-refresh-interval** (IPv6 PIM view)

**state-refresh-rate-limit** (IPv6 PIM view)

# <span id="page-46-2"></span>state-refresh-interval (IPv6 PIM view)

Use **state-refresh-interval** to set the state refresh interval.

Use **undo state-refresh-interval** to restore the default.

#### **Syntax**

```
state-refresh-interval interval
```
#### **undo state-refresh-interval**

## <span id="page-47-0"></span>**Default**

The state refresh interval is 60 seconds.

## **Views**

IPv6 PIM view

## **Predefined user roles**

network-admin

## **Parameters**

*interval*: Specifies a state refresh interval in the range of 1 to 255 seconds.

#### **Examples**

# Set the state refresh interval to 70 seconds.

<Sysname> system-view

[Sysname] ipv6 pim

[Sysname-pim6] state-refresh-interval 70

## **Related commands**

**ipv6 pim state-refresh-capable** 

**state-refresh-hoplimit** (IPv6 PIM view)

**state-refresh-rate-limit** (IPv6 PIM view)

## <span id="page-47-1"></span>state-refresh-rate-limit (IPv6 PIM view)

Use **state-refresh-rate-limit** to set the waiting time to accept a new state refresh message.

Use **undo state-refresh-rate-limit** to restore the default.

#### **Syntax**

**state-refresh-rate-limit** *time*

**undo state-refresh-rate-limit** 

## **Default**

The device waits 30 seconds before it accepts a new state refresh message.

## **Views**

IPv6 PIM view

## **Predefined user roles**

network-admin

## **Parameters**

*time*: Specifies the waiting time to accept a new refresh message, in the range of 1 to 65535 seconds.

#### **Examples**

# Set the waiting time to 45 seconds to accept a new state refresh message.

```
<Sysname> system-view 
[Sysname] ipv6 pim 
[Sysname-pim6] state-refresh-rate-limit 45
```
## <span id="page-48-0"></span>**Related commands**

**ipv6 pim state-refresh-capable state-refresh-hoplimit** (IPv6 PIM view) **state-refresh-interval** (IPv6 PIM view)

# <span id="page-48-1"></span>static-rp (IPv6 PIM view)

Use **static-rp** to configure a static RP.

Use **undo static-rp** to delete a static RP.

## **Syntax**

```
static-rp ipv6-rp-address [ ipv6-acl-number | bidir | preferred ] *
```
**undo static-rp** *ipv6-rp-address*

## **Default**

No static RPs exist.

## **Views**

IPv6 PIM view

## **Predefined user roles**

network-admin

## **Parameters**

*ipv6-rp-address*: Specifies the IPv6 address of the static RP. This address must be a valid IPv6 global unicast address.

*ipv6-acl-number*: Specifies an IPv6 basic ACL number in the range of 2000 to 2999. If you specify an ACL, the static RP is designated only to IPv6 multicast groups that the ACL permits. The static RP is designated to all IPv6 multicast groups when one of the following conditions exists:

- You do not specify an ACL.
- The specified ACL does not exist.
- The specified ACL does not have valid rules.

**bidir**: Specifies IPv6 BIDIR-PIM to which the static RP is designated. If you do not specify this keyword, the PIM mode is IPv6 PIM-SM. This keyword is not supported in the current software version.

**preferred**: Gives priority to the static RP if the static RP and the dynamic RP exist at the same time on the network. The dynamic RP takes effect only when no static RP exists on the network. If you do not specify this keyword, the dynamic RP has priority. The static RP takes effect only when the dynamic RP fails.

## **Usage guidelines**

You do not need to enable IPv6 PIM on an interface that acts as a static RP.

When you configure a rule in the IPv6 basic ACL, follow these restrictions and guidelines:

- The **source** *source-address source-prefix* option specifies an IPv6 multicast group address.
- Among the other optional parameters, only the **fragment** keyword and the **time-range** *time-range-name* option take effect.

When rules in the ACL used by a static RP change, new RPs are dynamically elected for all IPv6 multicast groups.

<span id="page-49-0"></span>You can configure multiple static RPs by using this command multiple times. However, if you specify the same static RP address or use the same ACL in the commands, the most recent configuration takes effect. If you configure multiple static RPs for the same IPv6 multicast group, the static RP with the highest IPv6 address is used.

#### **Examples**

# Configure the interface with IPv6 address 2001::2 as a static RP for IPv6 multicast group range FF03::101/64 and give priority to this static RP.

<Sysname> system-view [Sysname] acl ipv6 basic 2001 [Sysname-acl-ipv6-basic-2001] rule permit source ff03::101 64 [Sysname-acl-ipv6-basic-2001] quit [Sysname] ipv6 pim [Sysname-pim6] static-rp 2001::2 2001 preferred

#### **Related commands**

**display ipv6 pim rp-info** 

## <span id="page-49-1"></span>timer hello (IPv6 PIM view)

Use **timer hello** to set the hello interval globally.

Use **undo timer hello** to restore the default.

#### **Syntax**

**timer hello** *interval*

**undo timer hello** 

## **Default**

The hello interval is 30 seconds.

#### **Views**

IPv6 PIM view

#### **Predefined user roles**

network-admin

## **Parameters**

*interval*: Specifies a hello interval in the range of 0 to 18000 seconds. If you set the value to 0 seconds, the device does not send hello messages.

#### **Usage guidelines**

You can set the hello interval globally for all interfaces in IPv6 PIM view or for an interface in interface view. For an interface, the interface-specific configuration takes priority over the global configuration.

#### **Examples**

# Set the global hello interval to 40 seconds.

<Sysname> system-view [Sysname] ipv6 pim [Sysname-pim6] timer hello 40

#### **Related commands**

**ipv6 pim timer hello** 

# <span id="page-50-1"></span><span id="page-50-0"></span>timer join-prune (IPv6 PIM view)

Use **timer join-prune** to set the join/prune interval globally.

Use **undo timer join-prune** to restore the default.

#### **Syntax**

**timer join-prune** *interval* 

**undo timer join-prune** 

#### **Default**

The join/prune interval is 60 seconds.

#### **Views**

IPv6 PIM view

## **Predefined user roles**

network-admin

## **Parameters**

*interval*: Specifies a join/prune interval in the range of 0 to 18000 seconds. If you set the value to 0 seconds, the device does not send join or prune messages.

## **Usage guidelines**

You can set the join/prune interval globally for all interfaces in IPv6 PIM view or for an interface in interface view. For an interface, the interface-specific configuration takes priority over the global configuration.

The configuration takes effect after the current interval ends.

To prevent the upstream neighbors from aging out, you must set the join/prune interval to be less than the joined/pruned state holdtime.

## **Examples**

# Set the global join/prune interval to 80 seconds.

<Sysname> system-view

[Sysname] ipv6 pim

[Sysname-pim6] timer join-prune 80

## **Related commands**

**holdtime join-prune** (IPv6 PIM view)

**ipv6 pim timer join-prune**